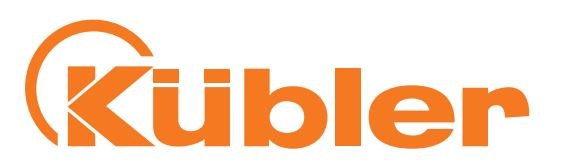

 $\bar{\bm{\omega}}$ 

Rioduct

english

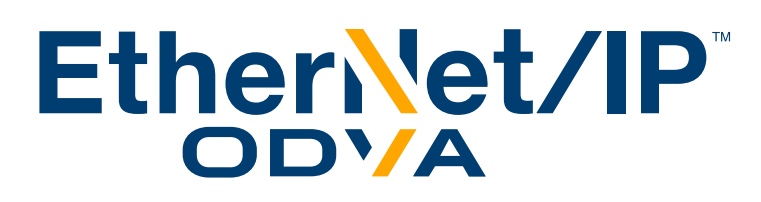

# **Manual**

Absolute Singleturn / Multiturn encoders

# **Sendix F58X8 EtherNet/IP**

Order Codes: 8.F5868.XXAN.A222 (Multiturn) 8.F5888.XXAN.A222 (Multiturn) 8.F5858.XXAN.A222 (Singleturn) 8.F5878.XXAN.A222 (Singleturn)

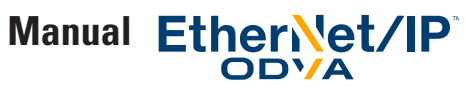

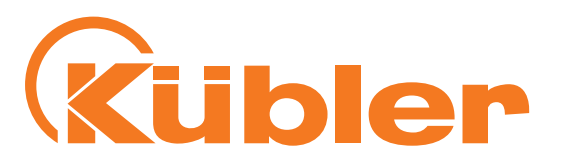

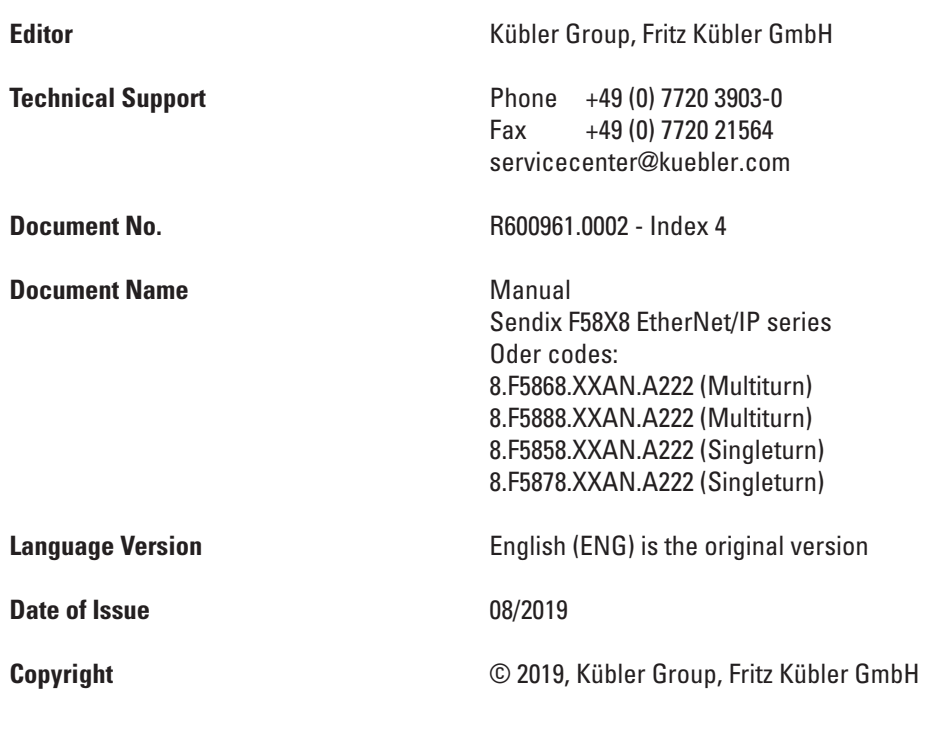

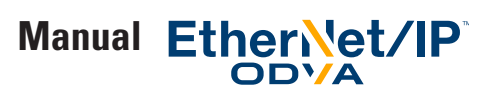

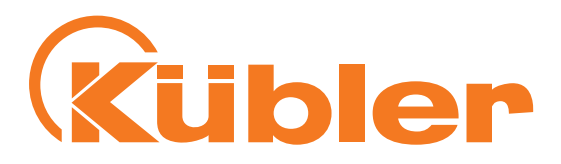

## **Contents**

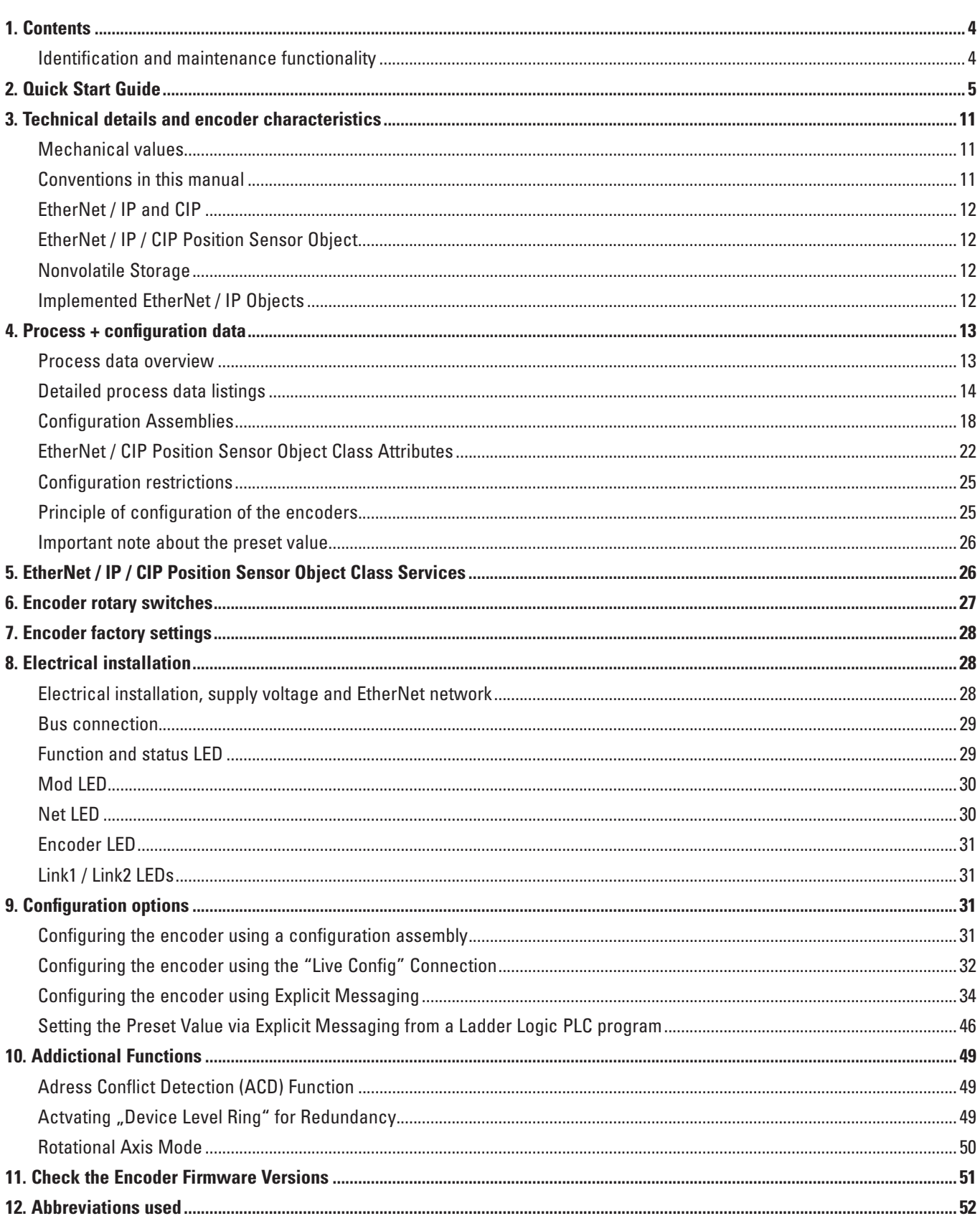

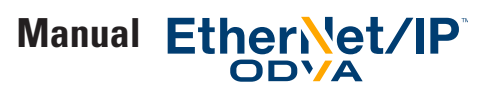

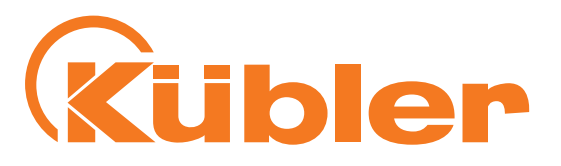

# **1. Contents**

This manual contains information about the F58X8 Ethernet/IP encoders on the following topics:

- Firmware and EDS file versions
- Technical details and encoder characteristics
- Supply voltage and current consumption
- Hardware characteristics
- Supported standards and protocols
- Implemented encoder profile

#### **Identification and maintenance functionality**

- Hardware installation Electrical installation Status LEDs
- Quick Start Guide
- EtherNet/IP implementation
- Troubleshooting
- Release information
- Conformity

These operating instructions do not contain information about the installation of the F58X8. You will find these in separate installation instructions.

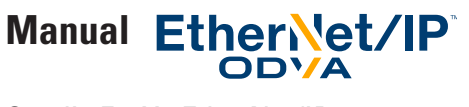

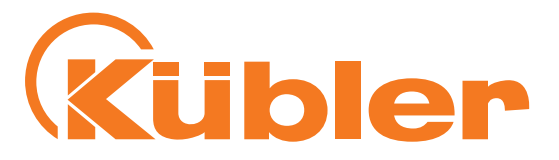

# **2. Quick Start Guide**

In this chapter, we demonstrate the use of an Allan Bradley EtherNet/IP PLC using the Rockwell Studio 5000 Software (V23.00) with the encoder.

• Set up a free IP address on a free EtherNet Network Card as shown. We suggest using an IP address from the 192.168.1.x range, since this is the standard setting of the encoder.

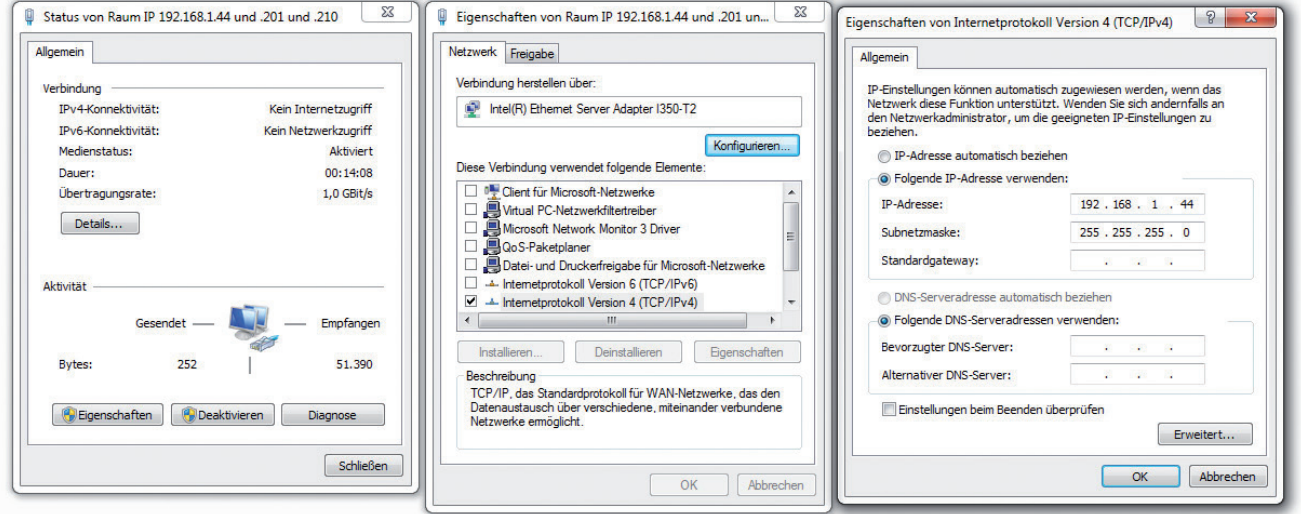

- Install Rockwell Studio 5000
- Start RSLinx Classic and set up the EtherNet/IP driver as shown:

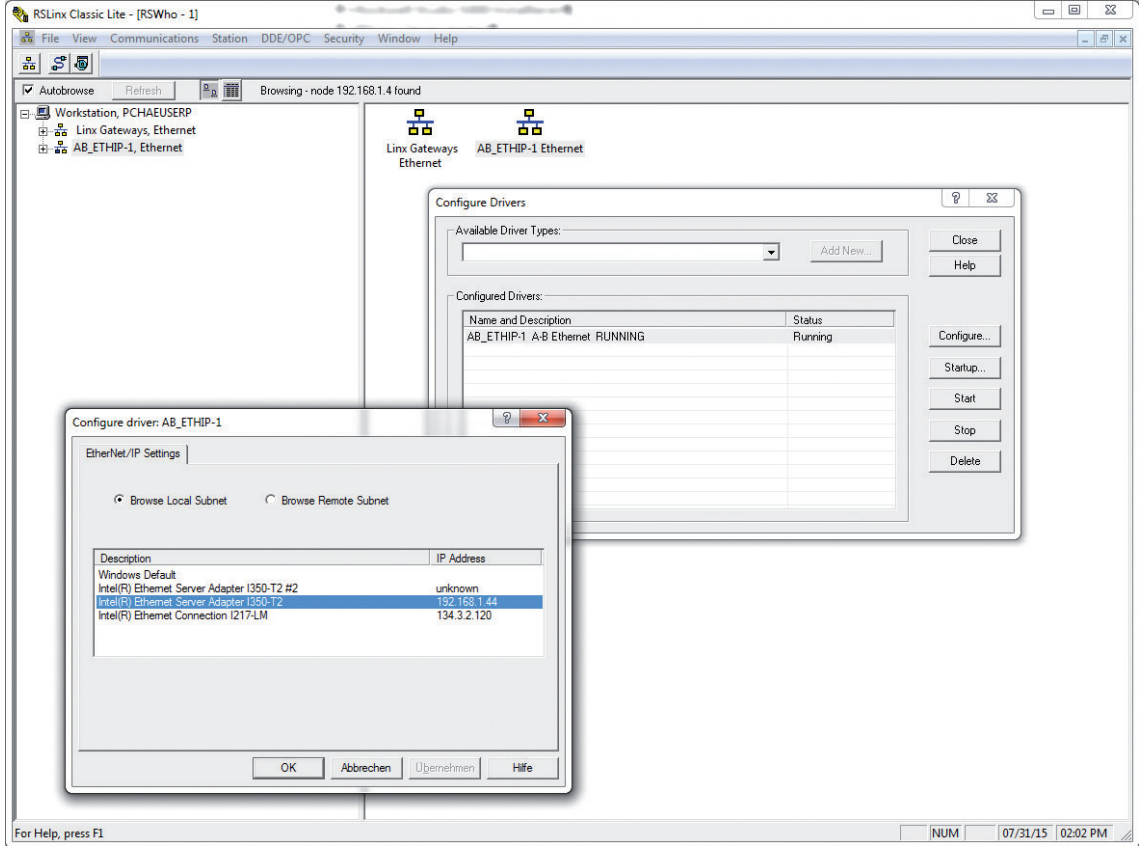

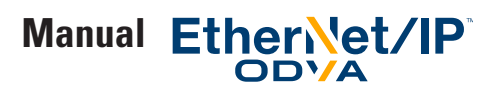

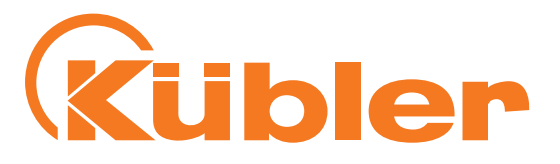

- Start Studio 5000
- Create a new project matching your PLC model
- Use the menu Tools / EDS Hardware Installation Tool to install all needed .EDS Files for your PLC and your Rockwell EtherNet/ IP communication module (if applicable). These EtherNet/IP EDS files can be found at http://www.rockwellautomation.com/global/support/networks/eds.page? .
- Use the menu Tools / EDS Hardware Installation Tool to install the EtherNet/IP .EDS File(s) of your Kübler encoder(s). The encoder EDS files can be found on the Kuebler web site at www.kuebler.com .
- Set the IP address of your EtherNet/IP interface to a free IP address (in this example: 192.168.1.4) using the dials on the PLC or EtherNet/IP interface
- Set the project path for your configuration

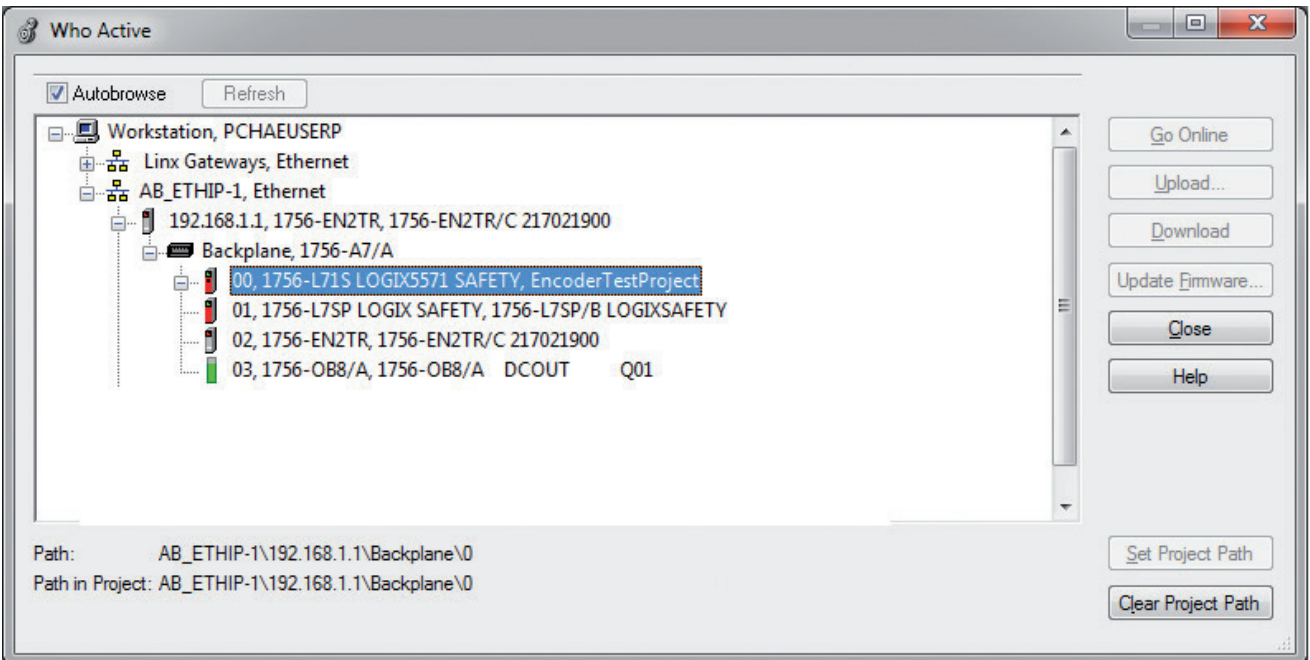

The project path now appears next to "Path:" in your Logix Designer Window.

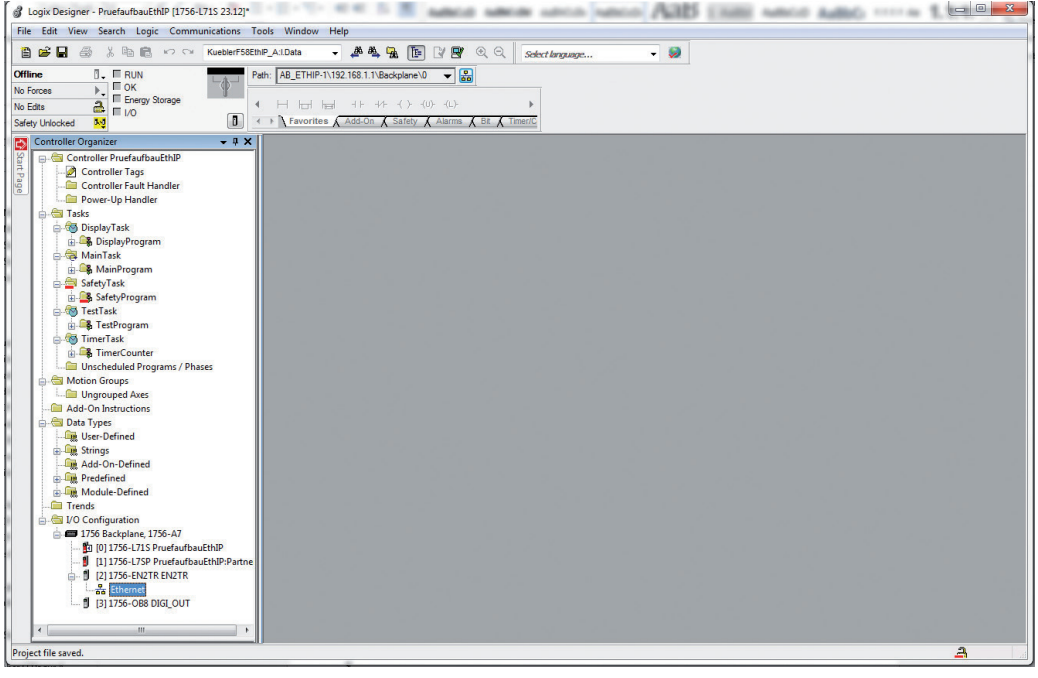

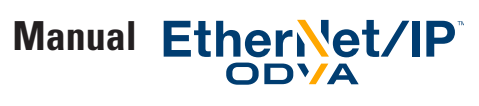

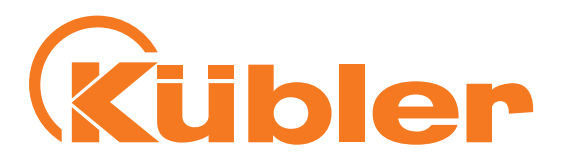

Now right-click on Ethernet in the controller organizer pane and select "New Module".

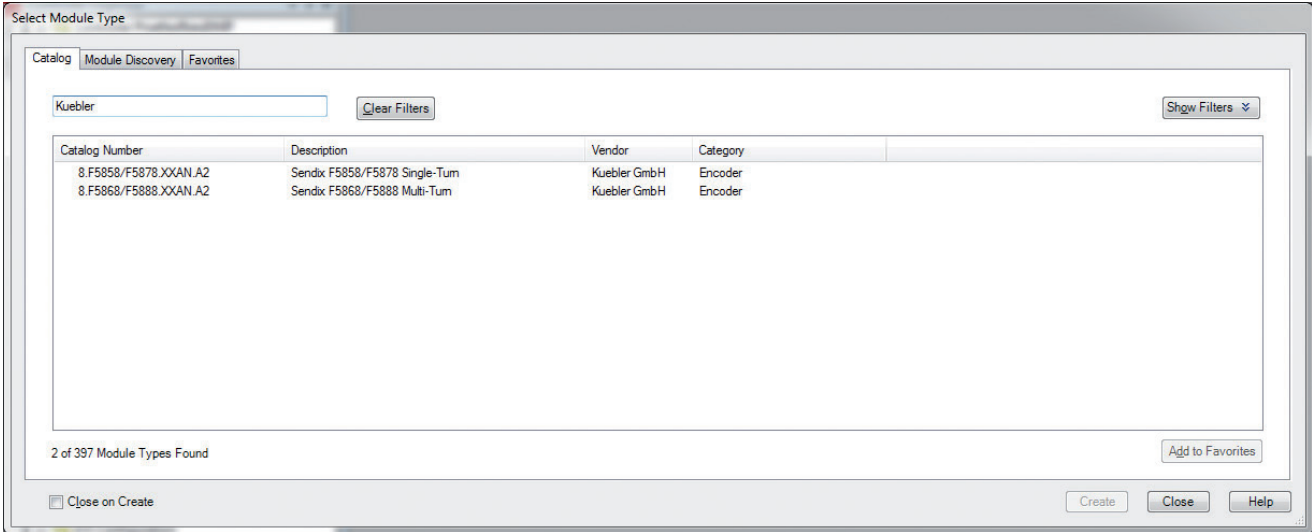

#### Select your model of encoder.

Set up the encoder as follows in the "New Module" window that appears:

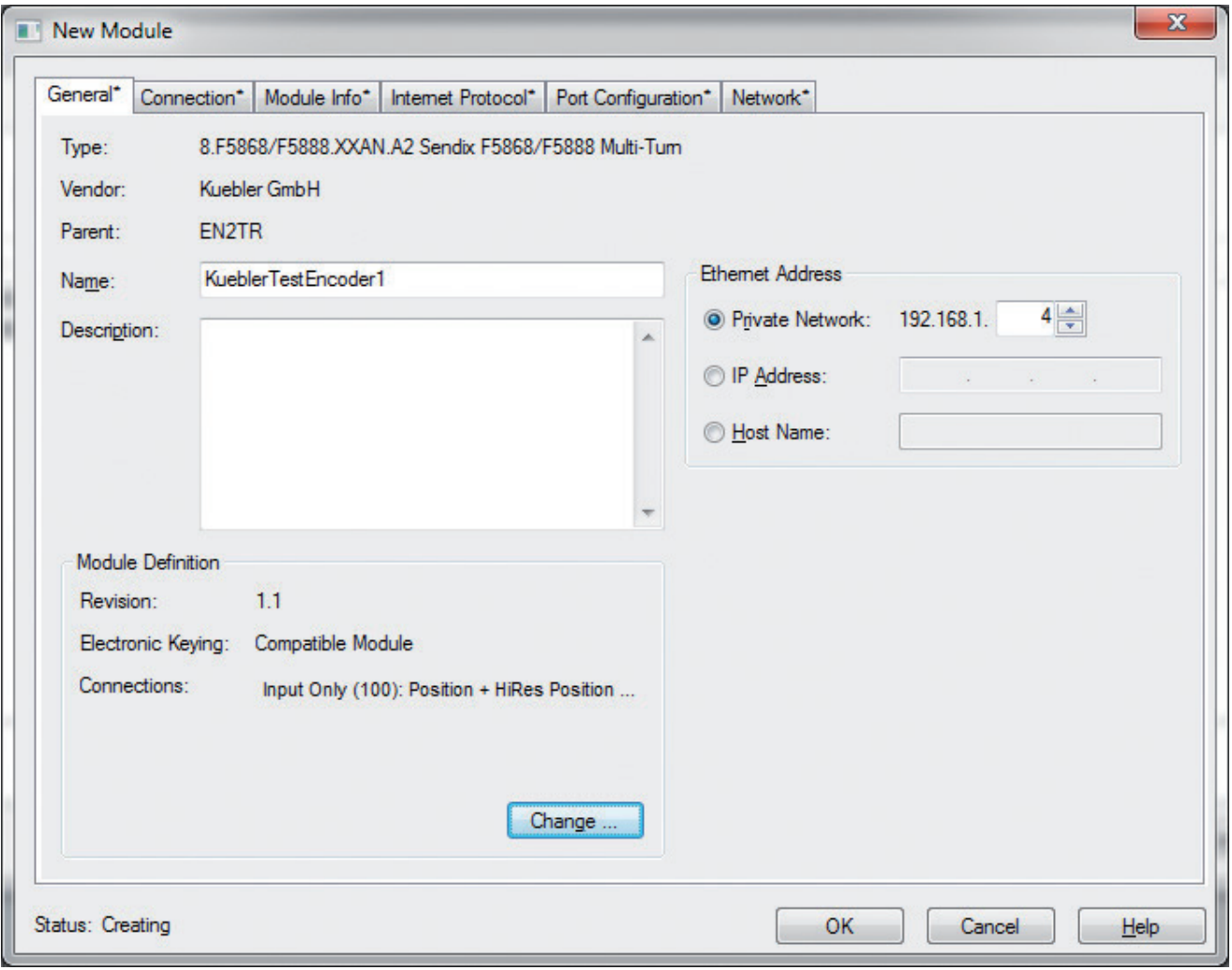

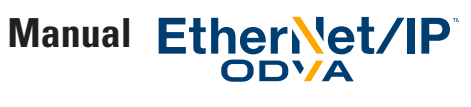

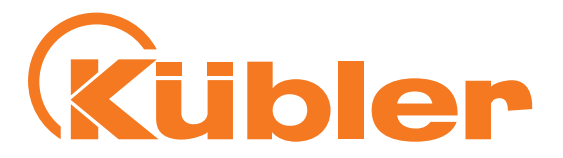

In the general / module definition pane of the "New Module Window", click change and select the connections as shown here:

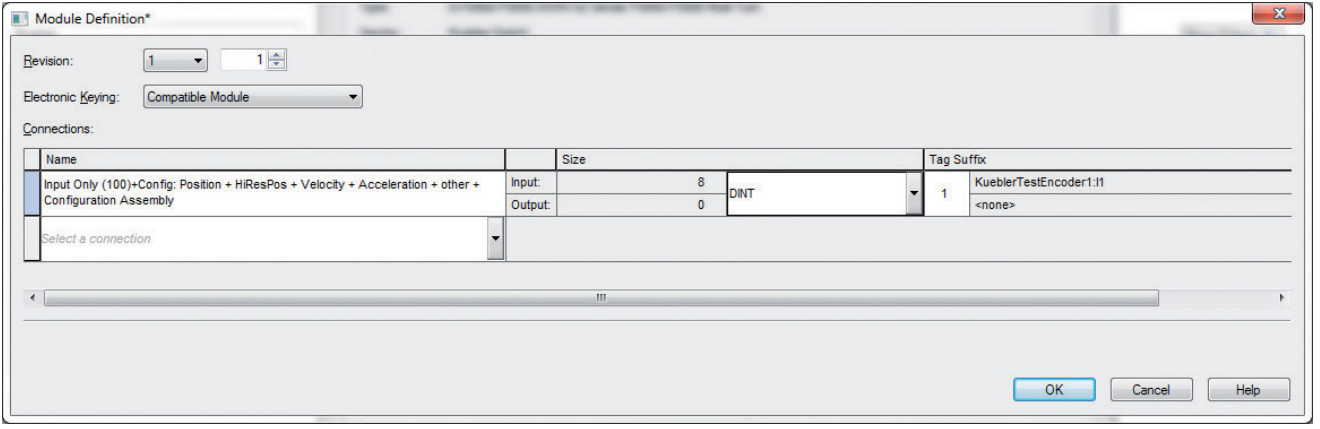

This connection delivers the full process data and allows you to configure the Encoder conveniently using Logix Designer. It is recommended to set "Size" to DINT so you get the values as 32-bit blocks.

Now set the encoder's switches to 004 and power cycle the encoder.

In Logix Designer, you can now see the encoder's config and parameter in the "Controller Tags" section.

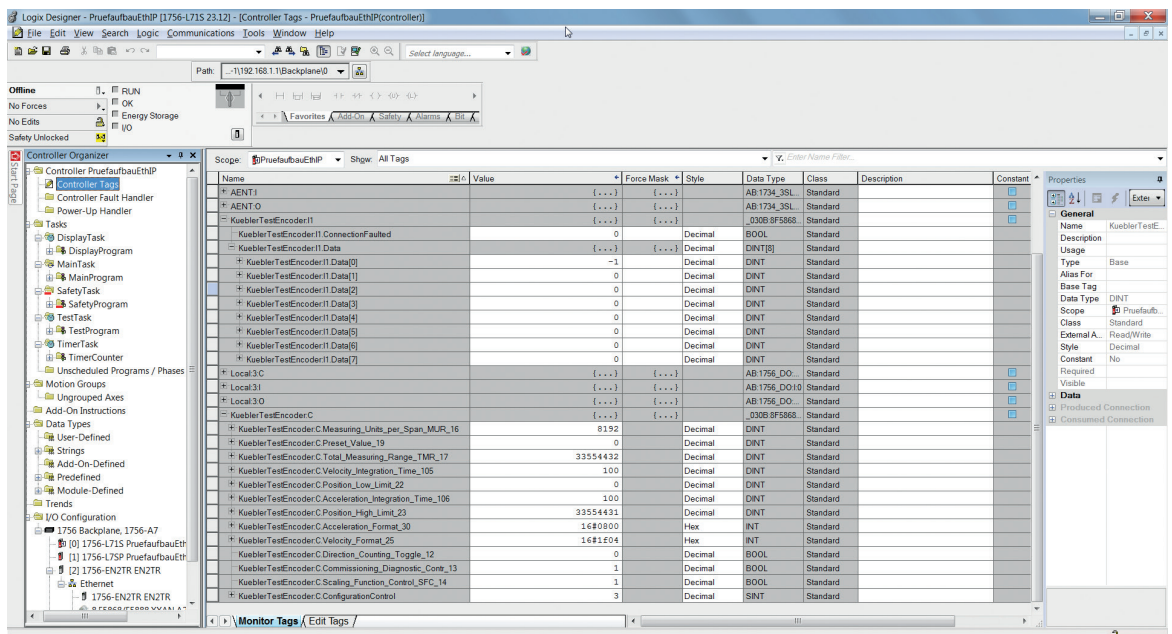

As you have selected Assembly 100, the data you can see in the KueblerTestEncoder1:I1.Data[] Tags corresponds to the format shown in Table "Assembly 100", but in 32-bit blocks.

KueblerTestEncoder1:I1.Data[0], for instance, contains the Position Value data, and KueblerTestEncoder1:I1.Data[5] contains the Alarms and the Warnings combined in a single 32-bit value.

You can now switch Logix Designer to "Online" and download your Configuration to your PLC. You can access the Encoder values directly in your PLC program e.g. using Ladder Logic.

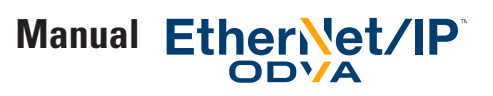

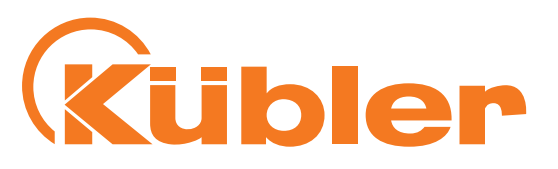

|                                                                                                    | Cogix Designer - PruefaufbauEthIP [1756-L71S 23.12]* - [Controller Tags - PruefaufbauEthIP(controller)] | AMERICA AMERICA AMERICAN FURNIS STATES ANNOUNCES ANNOUNCES COLLEGE R. R. R. R. R. |                        |                                        |                                                         | $\Box$<br>$ B$ $x$                   |
|----------------------------------------------------------------------------------------------------|----------------------------------------------------------------------------------------------------|-----------------------------------------------------------------------------------|------------------------|----------------------------------------|---------------------------------------------------------|--------------------------------------|
| File Edit View Search Logic Communications Tools Window Help                                                                                                    |                                                                                                    |                                                                                   |                        |                                        |                                                         |                                      |
| 自言目母<br>ha B × <<<<< KueblerF58EthP_A:LData                                                                                                    | $-449$ $-179$<br>Select language                                                                        | $\cdot$ $\circ$                                                                   |                        |                                        |                                                         |                                      |
| டி⊣<br><b>Rem Run</b><br><b>N</b> Run Mode<br>Controller OK<br>No Forces<br>Energy Storage OK<br>$\triangle$ $\blacksquare$ $\blacksquare$ $\lozenge$ ok<br>No Edits<br>$\blacksquare$<br>Safety Unlocked<br>$\mathbf{L}$ | 4 JSR SBR RET ABS IN SIZE SFR SFP EDT<br>← ▶ Favorites / Process / Drives / Filters / Select/Limit /    |                                                                                   |                        |                                        |                                                         |                                      |
| $-4x$<br>Controller Organizer                                                                                                    | Scope: TilPruefaufbauEthli > Show: All Tags                                                             |                                                                                   | V. Enter Name Filter   |                                        |                                                         |                                      |
| Controller PruefaufbauEthIP<br>Controller Tags<br>Page                                                                                                    | Name                                                                                                    | = S  ⊽ Value<br>← Force Mask                                                      | $\leftarrow$ Style     | $\overline{c}$ $\sim$<br>Data Type     | Properties                                              |                                      |
| Controller Fault Handler                                                                                                    | KueblerTestEncoder1:11.Data                                                                             | $\{ \}$                                                                           | $\{ \ldots \}$ Decimal | DINTIST<br>l s                         | $\left  \frac{1}{2} \right  \left  \frac{1}{2} \right $ | Extended Pr -                        |
| Power-Up Handler                                                                                                    | + KueblerTestEncoder1:I1.DataI01                                                                        | 31382748                                                                          | Decimal                | DINT<br>۱s                             | General                                                 |                                      |
| <b>E</b> Tasks                                                                                                    | + KueblerTestEncoder1:I1.Data[1]                                                                        | 57028                                                                             | Decimal                | <b>DINT</b>                            | Name                                                    | KueblerTestEnco.                     |
| <b>Configuration</b>                                                                                                    | + KueblerTestEncoder1:I1.Data[2]                                                                        | 16768052                                                                          | Decimal                | <b>DINT</b>                            | Description                                             |                                      |
| DisplayProgram                                                                                                    | + KueblerTestEncoder1:11.Data(3)                                                                        | $\circ$                                                                           | Decimal                | <b>DINT</b>                            | Usage                                                   |                                      |
| <b>A</b> MainTask                                                                                                    | + KueblerTestEncoder1:I1.Data[4]                                                                        | $\circ$                                                                           | Decimal                | ls.<br><b>DINT</b>                     | Type                                                    | Base                                 |
| <b>B. MainProgram</b>                                                                                                    | + KueblerTestEncoder1:11.Data(5)                                                                        | $\sqrt{2}$                                                                        | Decimal                | Īs<br><b>DINT</b>                      | Alias For                                               |                                      |
| SafetyTask                                                                                                    | + KueblerTestEncoder1:I1.Data[6]                                                                        | 16587                                                                             | Decimal                | ls<br>DINT                             | <b>Base Tag</b>                                         |                                      |
| SafetyProgram                                                                                                    | + KueblerTestEncoder1:11.Data[7]                                                                        | 6662656                                                                           | Decimal                | ١s<br><b>DINT</b>                      | Data Type                                               | <b>DINT</b>                          |
| <b>En TestTask</b>                                                                                                    | - KueblerTestEncoder1:C                                                                                 | ${,}$                                                                             | ${}$                   | 030B:8F5868F5<br>İs                    | Scope:<br><b>Class</b>                                  | <b>R</b> a PruefaufbauE.<br>Standard |
| <b>B</b> TestProgram                                                                                                    | + KueblerTestEncoder1:C.Measuring Units per Span MUR 16                                                 | 8192                                                                              | Decimal                | <b>DINT</b><br>$S \equiv$              | External Acce.                                          | Read/Write                           |
| <b>GA</b> TimerTask                                                                                                    | + KueblerTestEncoder1:C.Preset Value 19                                                                 | $\circ$                                                                           | Decimal                | ls.<br><b>DINT</b>                     | Style                                                   | Decimal                              |
| <b>EL TimerCounter</b>                                                                                                    | + KueblerTestEncoder1:C.Total_Measuring_Range_TMR_17                                                    | 33554432                                                                          | Decimal                | s<br><b>DINT</b>                       | Constant                                                | <b>No</b>                            |
| Unscheduled Programs / Phases                                                                                                    | + KueblerTestEncoder1:C.Velocity Resolution 26                                                          | $\mathbf{1}$                                                                      | Decimal                | ls<br><b>DINT</b>                      | Required                                                |                                      |
| Motion Groups                                                                                                    | H KueblerTestEncoder1.C.Position Low Limit 22                                                           | $\Omega$                                                                          | Decimal                | Īs<br><b>DINT</b>                      | Visible                                                 |                                      |
| Ungrouped Axes                                                                                                    | + KueblerTestEncoder1:C.Acceleration_Resolution_31                                                      | $\mathbf{1}$                                                                      | Decimal                | ls<br><b>DINT</b>                      | <b>E</b> Data                                           |                                      |
| Add-On Instructions                                                                                                    | + KueblerTestEncoder1:C.Position High Limit 23                                                          | 33554431                                                                          | Decimal                | DINT                                   | <b>E</b> Produced Connection                            |                                      |
| <b>Data Types</b><br>User-Defined                                                                                                    | + KueblerTestEncoder1:C.Acceleration Format 30                                                          | 2048                                                                              | Decimal                | INT                                    | <b>E</b> Consumed Connection                            |                                      |
| <b>En Strings</b>                                                                                                    | + KueblerTestEncoder1:C.Velocity Format 25                                                              | 7940                                                                              | Decimal                | INT                                    |                                                         |                                      |
| Add-On-Defined                                                                                                    | KueblerTestEncoder1:C.Direction_Counting_Toggle_12                                                      | $\mathbf{1}$                                                                      | Decimal                | Īs<br><b>BOOL</b>                      |                                                         |                                      |
| <b>Em</b> Predefined                                                                                                    | KueblerTestEncoder1:C.Commissioning Diagnostic Contr 13                                                 | $\mathbf{1}$                                                                      | Decimal                | $\frac{s}{s}$<br><b>BOOL</b>           |                                                         |                                      |
| <b>Em</b> Module-Defined                                                                                                    | KueblerTestEncoder1:C.Scaling Function Control SFC 14                                                   | $\mathbf{1}$                                                                      | Decimal                | <b>BOOL</b>                            |                                                         |                                      |
| <b>Ell Trends</b>                                                                                                    | + KueblerTestEncoder1:C.ConfigurationControl                                                            | $\overline{\mathbf{3}}$                                                           | Decimal                | $\overline{\mathsf{s}}$<br><b>SINT</b> |                                                         |                                      |
| $10 -$                                                                                                    | Monitor Tags / Edit Tags /                                                                              | $\leftarrow$<br>m.                                                                |                        |                                        |                                                         |                                      |
| Enter display style for the value                                                                                                    |                                                                                                    |                                                                                   |                        |                                        |                                                         | A <sub>2</sub>                       |
|                                                                                                    |                                                                                                    |                                                                                   |                        |                                        |                                                         |                                      |

To configure the encoder, you can enter your configuration values into the KueblerTestEncoder1:C subsections.

Please remember to set the ConfigurationControl Byte to the value shown in table "Values for Configuration Control" according to what you want to do.

As you can see from this table, if you want to set the preset to 0 and also save the config, put "0" into Preset\_Value\_19 and use 6 for configuration control. Power cycle the encoder and set "Configuration Control" to 0 in the end to prevent the preset to be set to 0 on each encoder startup.

You must not forget that in this setup, the encoder only gets any new config values when using this technique if

- a) Configuration control is set correctly, e.g. not 0
- b) The encoder is reset, e.g. by power cycling it, or by performing a reset from the "Module Info" tab of the encoder config after that

It may be a good idea in this example setup to change the connection of your encoder from the initial setting *"Input Only (100)+Config: Position + HiResPos + Velocity + Acceleration + other + Configuration Assembly"*  to

*"Input Only (100): Position + HiRes Position + Velocity + Acceleration + other (no Configuration Assembly)"*  once you have completed your setup and saved it to the encoder's nonvolatile storage. This step removes the "KueblerTestEncoder1:C" subsections again.

Please be aware that in this setup, you have the config items in clear text tag names such as KueblerTestEncoder1:C.Position\_ Low\_Limit\_22, but it is not possible to get the data coming from the encoder in clear text tag names using this version of Logix in a simple way.

If the encoder refuses the connection from the PLC, the selected config values are invalid, e.g. there is an invalid value for the velocity format data field.

Please note that if you want the maximum resolution (24 bit MT and 19 bit ST), you have to use the raw position data contained in KueblerTestEncoder1:I1.Data[1] and KueblerTestEncoder1:I1.Data[2] in our example. In this case, you will have to implement your own conversion for the "Direction" selection in your PLC program, should you need to switch the direction of counting, e.g. by XORing the value with binary all 1s.

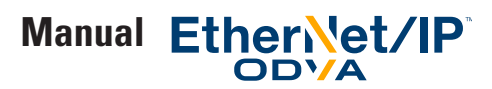

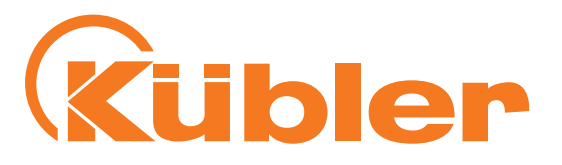

If you have specified invalid configuration data and configuration control is not 0, the encoder will not accept this connection. You can get a hint which parameter is wrong by looking at the properties dialog of your encoder in the connection tab. The encoder returns an error code of 0x700 plus the first parameter that is invalid (converted to hex). If, for instance, parameter 17 (Hex 0x11) is incorrect (e.g. 0, which is an invalid value), the encoder will return error code 0x0711 as shown in the following picture. The decimal numbers of the parameters can be found in table "Position Sensor Object Class Attributes", or in the configuration tag names - in this example, the affected tag is called KueblerTestEncoder1:C.Total\_Measuring\_Range\_TMR\_17.

After correcting the incorrect parameter, the encoder will either report the next incorrect parameter or, if everything is correct, establish the connection.

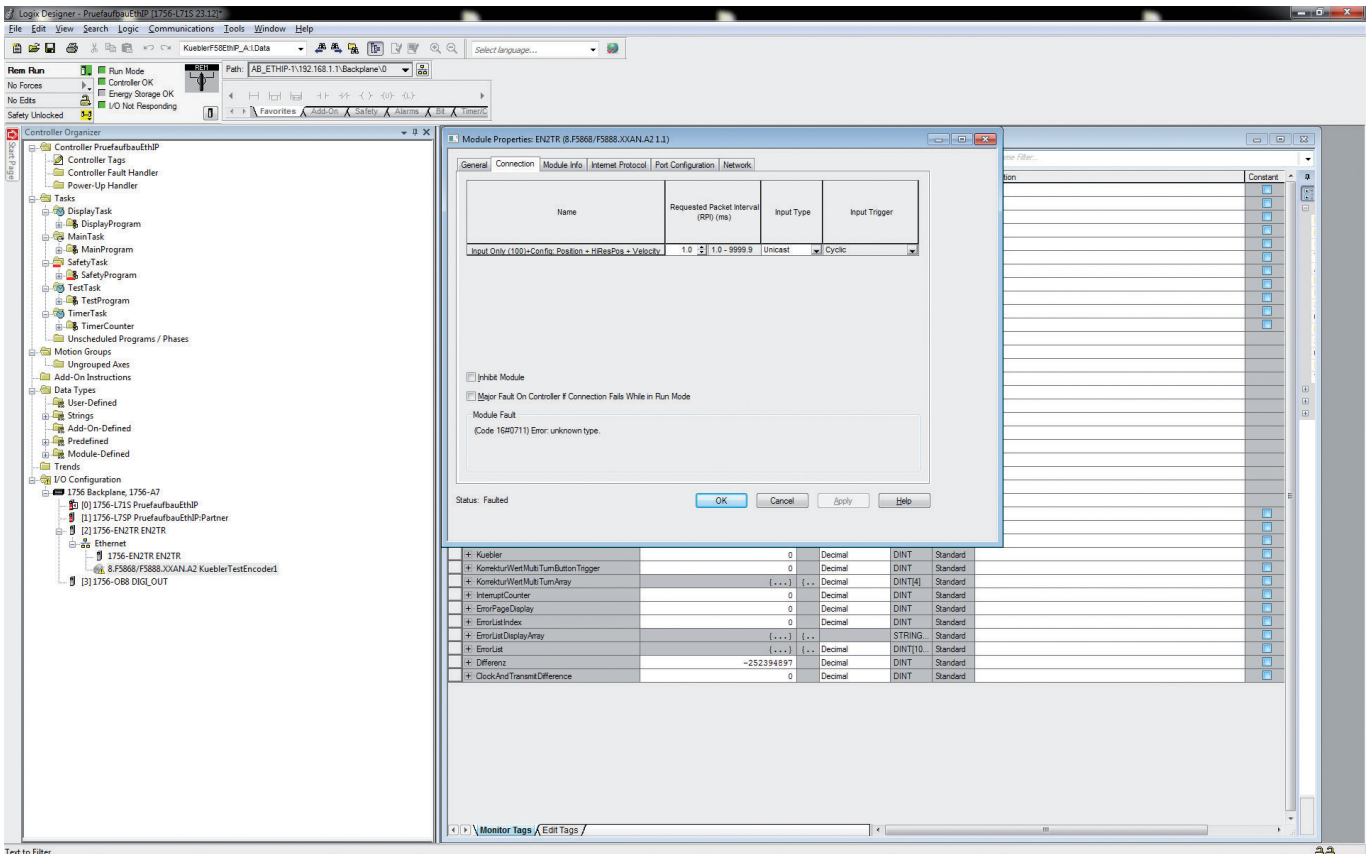

Error message from the encoder

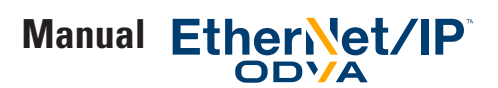

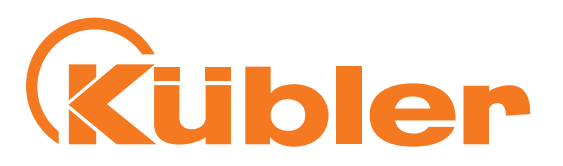

# **3. Technical details and encoder characteristics**

#### **Mechanical values**

Shock resistance acc. to EN 60068-2-27 2500 m/s<sup>2</sup>, 6 ms Vibration resistance acc. to EN 60068-2-6 100m/ s², 55 ... 2000 Hz

#### **Working temperature range**

 $-40...+80$ °C

**Supply voltage and current consumption** 10…30 VDC Max. 250 mA

#### **Hardware characteristics**

Singleturn technology Optical sensor Singleturn resolution 524287 steps / revolution (19 bits) Internal cycle time 1 ms Multiturn technology Electronic gear, battery-buffered Multiturn resolution Maximal 224 bits revolutions

**EtherNet interface** 100BASE-TX EtherNet transceiver

**Function display** and diagnostics by means of LEDs

#### **Supported standards and protocols**

EtherNet/IP Vol2, Ed 1.17 CIP specification Vol 1, ED. 3.16 CIP position sensor object (0x23) rev. 2 Conformance tested and approved using to CT-12 ODVA test software

#### **Convention in this manual**

• Hexadecimal values are shown as 0x…. in this manual.

Example: 0x3456 represents the decimal value 13398.

In Logix 5000, hexadecimal values may also be shown or entered into a tag field as 16#0000\_3456 or 16#3456 .

Users may switch between the different notation using the "Style" selector in each row of tags.

The hexadecimal notation is often useful when it is necessary to combine different bytes (8 bit values) into a single 32-bit value, e.g. when using the "Live Config" setup method shown in this manual.

Please see section "Converting Hexadecimal Values to Decimal values and back" for examples how to convert numbers."

"Attribute x" in this manual means, unless otherwise stated, attribute x of instance 1 of the Position Sensor Object (class 0x23).

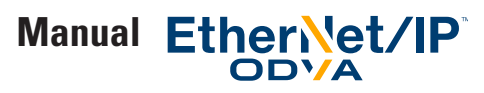

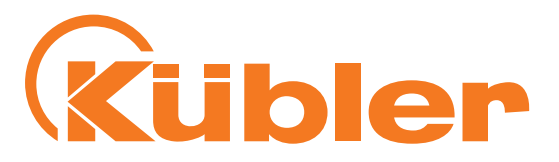

#### **EtherNet / IP and CIP**

Common network application layers are the key to advanced communication and true network integration. The Common Industrial Protocol (CIP™) allows complete integration of control with information, multiple CIP Networks, and Internet technologies.

Built on a single media-independent platform that provides seamless communication from the plant floor through the enterprise with a scalable and coherent architecture, CIP allows companies to integrate I/O control, device configuration and data collection across multiple networks. This ultimately helps minimize engineering and installation time and costs while maximizing Return on Investment (ROI).

#### **EtherNet / IP / CIP Position Object**

The CIP Position Sensor Object (class code: 23 hex, implemented revision: 0x02) models an absolute position sensor in a product.

Behaviors in the object extend the basic position sensor capability to include zero offset, and position boundary checking.

#### **Nonvolatile Storage**

This encoder has the advantage that it uses a nonvolatile storage unit for all stored non-constant internal and external parameters, application and configuration data which have to be retained even after power cycling the encoder.

The nonvolatile storage unit has been selected to allow continuous encoder reconfiguration at bus speed during the entire life time of the encoder.

As a consequence of using the nonvolatile storage unit, this encoder has the benefit that the users can reconfigure the encoder (e.g. set the preset value) or change the config (e.g. IP Address config, encoder config, etc., ….) as often as they like, even in a cyclic process e.g. through the PLC program in regular operation of the encoder!

The common problem that the storage gets damaged after an excessive number of configuration write cycles (which would make the device useless) does not exist in this encoder.

#### **Implemented EtherNet / IP Objects**

- Identity Object
- Message Router
- Assembly Object
- Connection Manager
- Parameter Object
- Position Sensor Object
- Qos Object
- Port Object
- TCP / IP Interface Object
- EtherNet Link Object

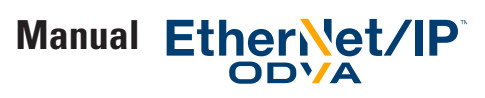

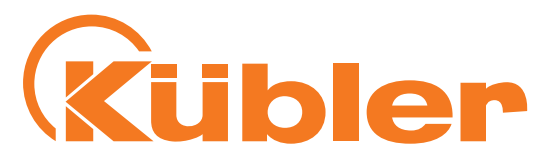

# **4. Process + configuration data**

#### **Process data overview**

Process data can be requested either through the "Position Sensor Object" per explicite message or through the assembly object of the encoder.

The assemblies contain selected (fixed) process data. Some of the process data is only contained in the assemblies, other process data is only contained in the "Position Sensor Object".

The following assembly instances are implemented with the process data according to the table below for cyclic process data transmission: the descriptions can be found in the following tables.

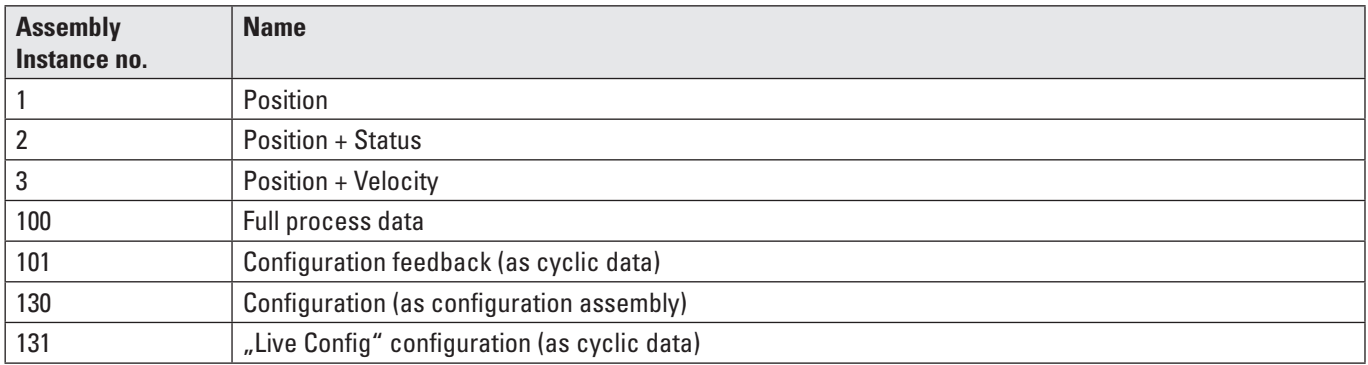

"Assembly instances" table

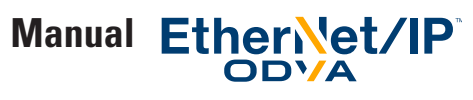

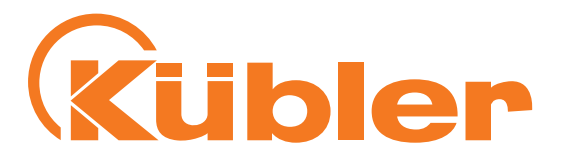

#### **Detailed process data listings**

A precise meaning of the different attributes can be found in section "EtherNet/IP / CIP Position Sensor Object Class Attributes"

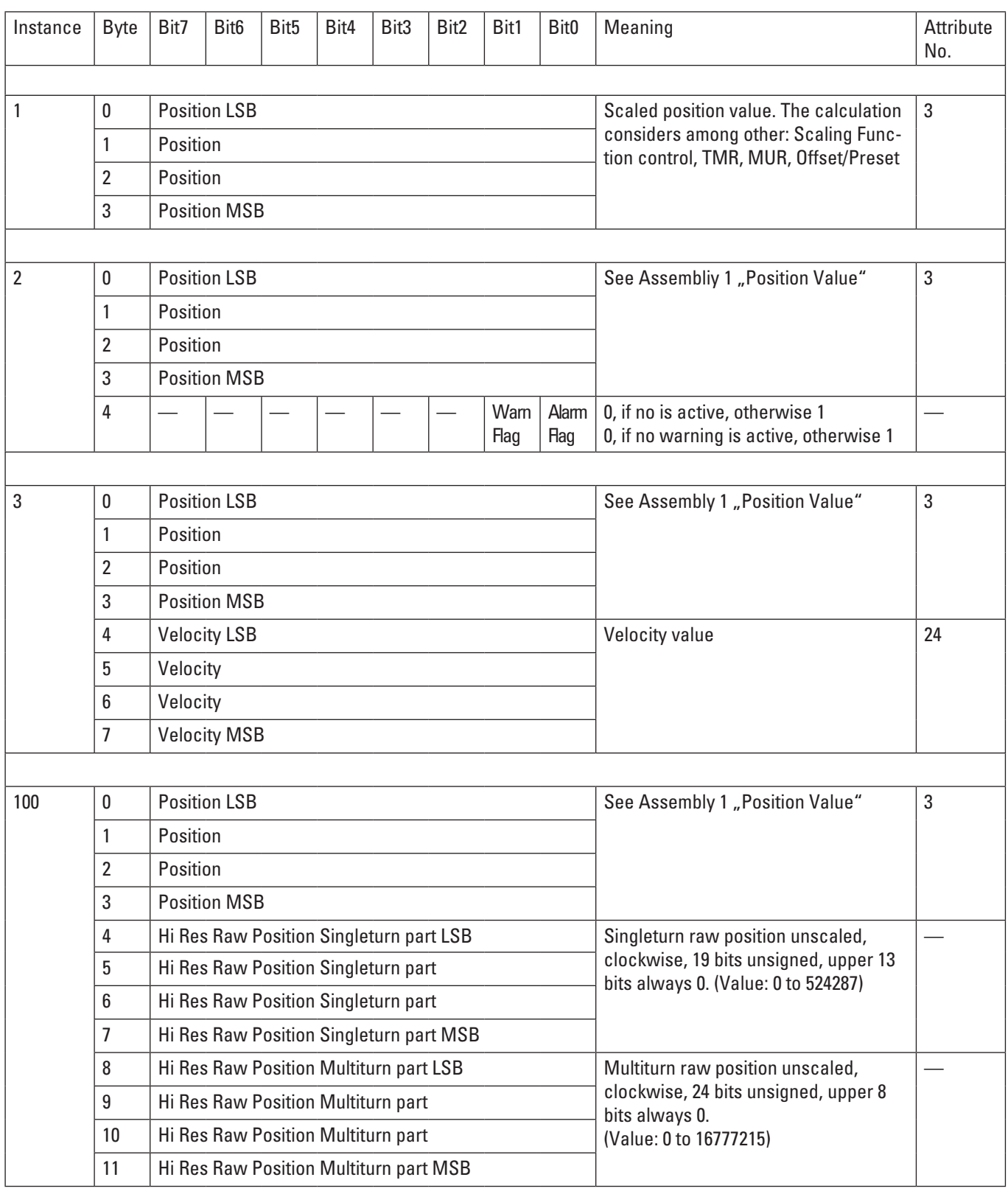

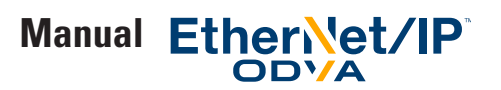

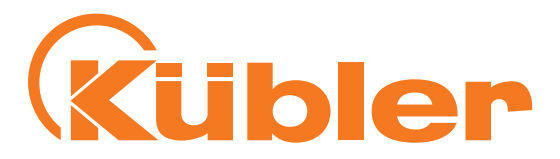

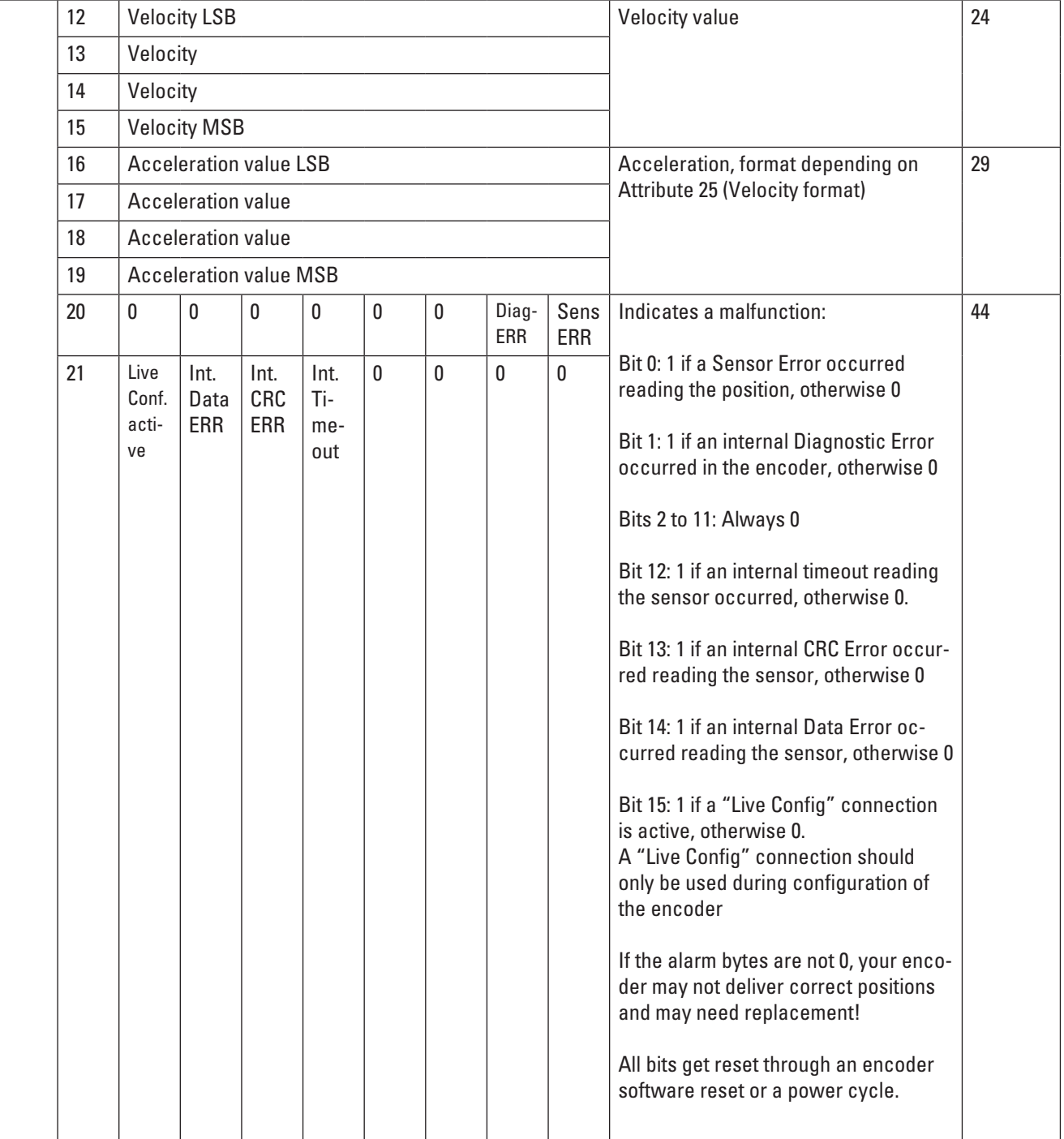

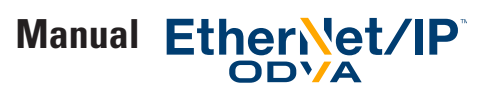

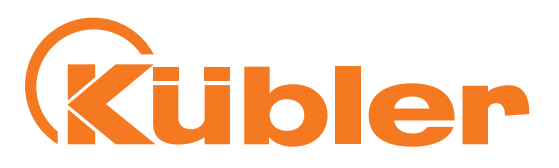

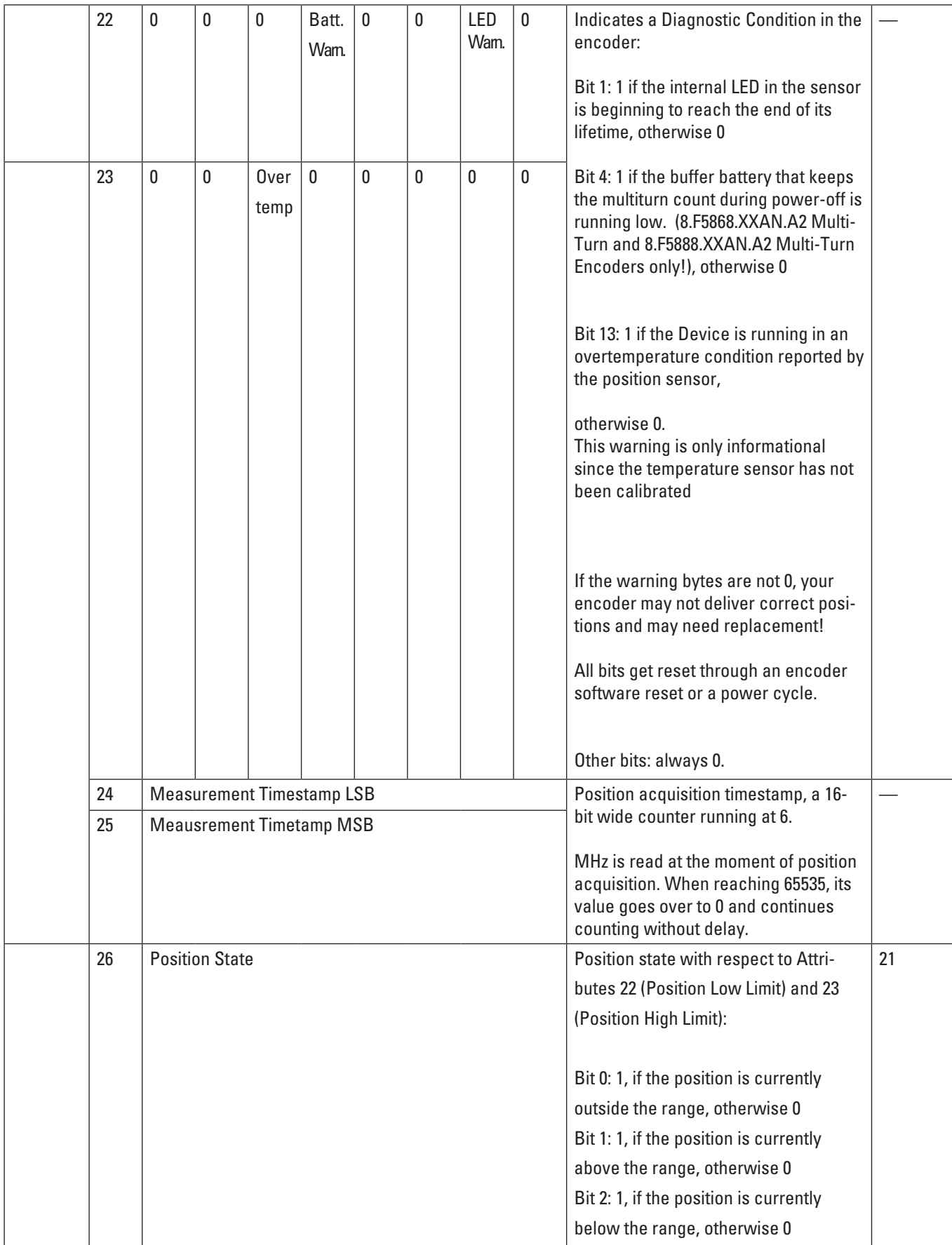

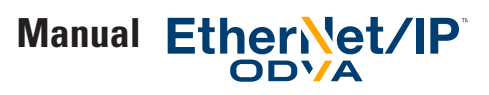

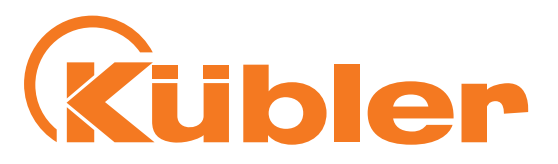

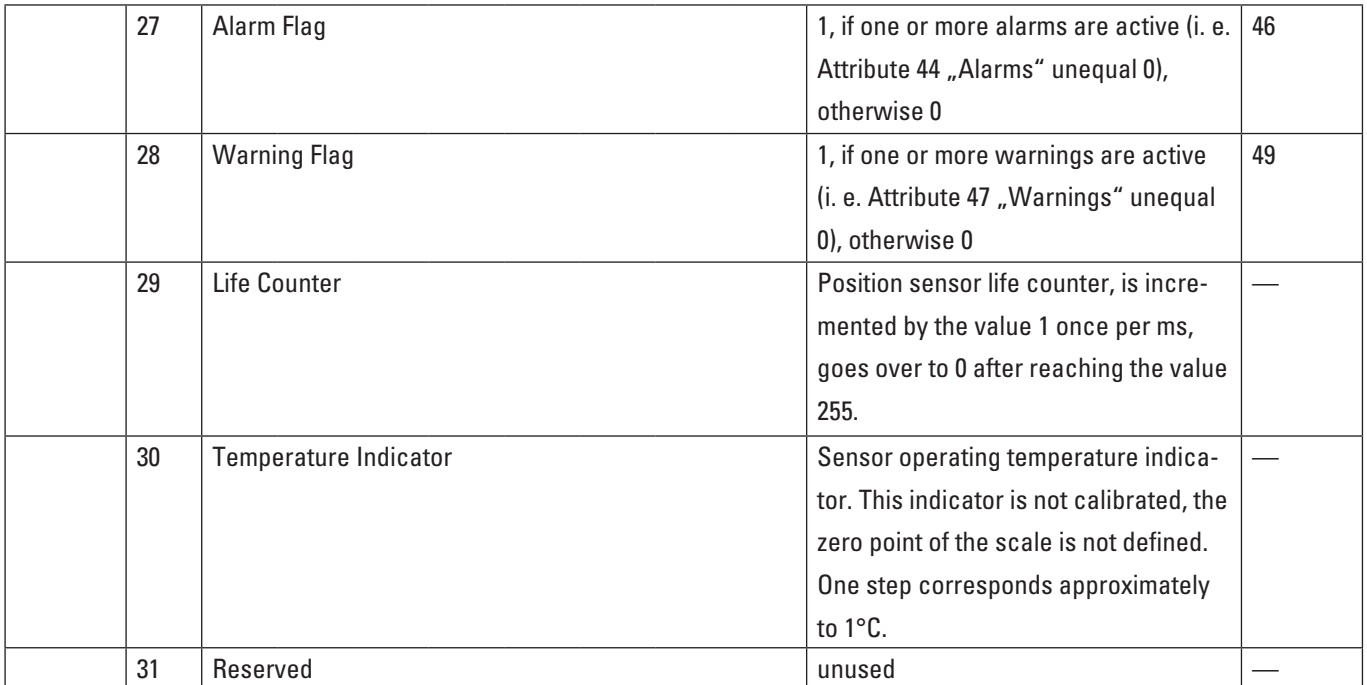

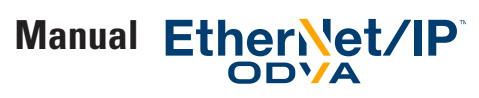

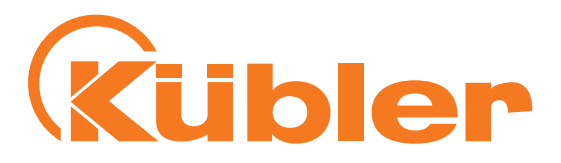

#### **Configuration Assemblies**

The precise meaning of the different attributes can be found in section "EtherNet/IP / CIP Position Sensor Object Class Attributes"

The following Assembly instances are implemented for the transmission of the configuration:

#### **Assemblies 130 and 131:**

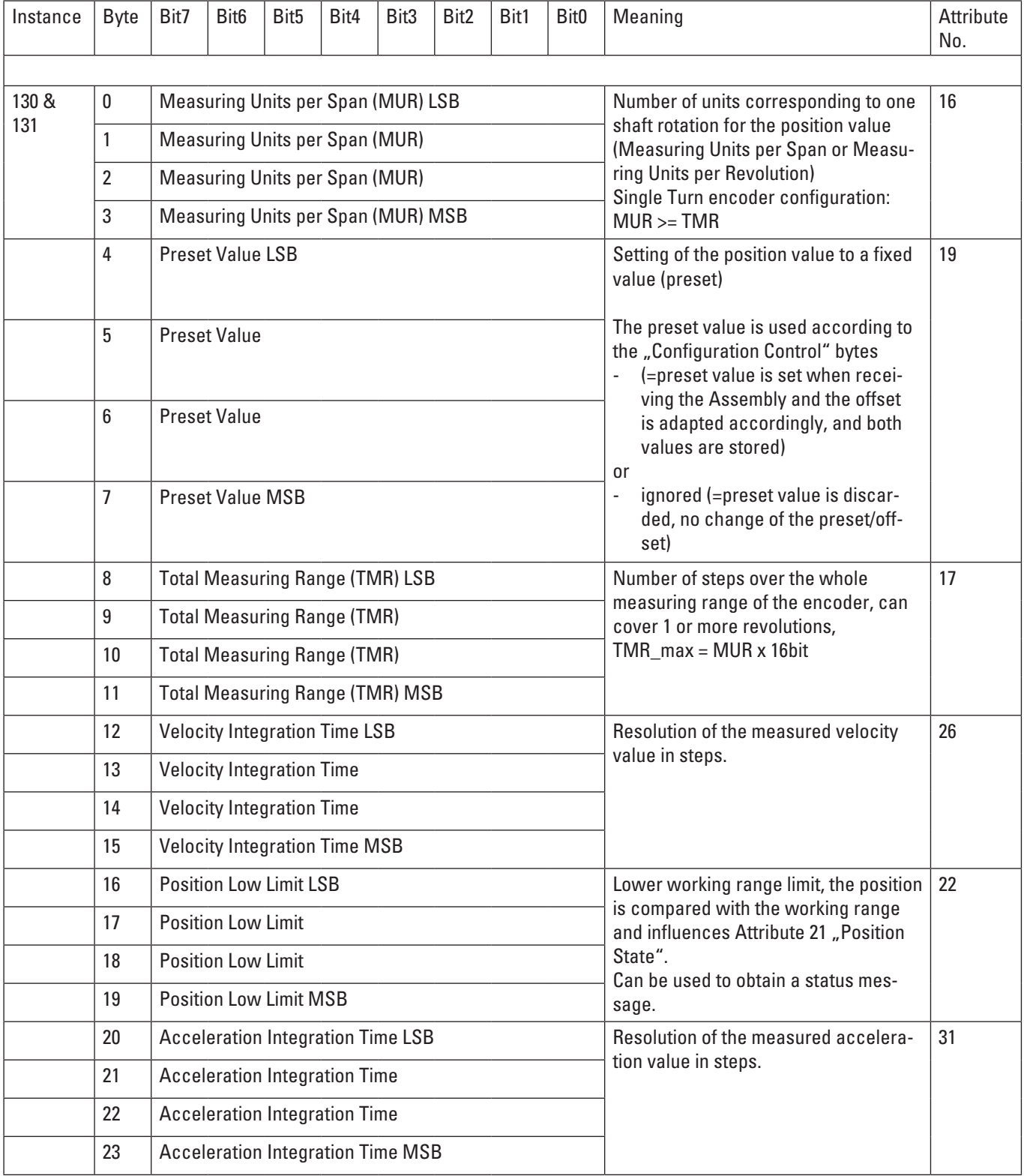

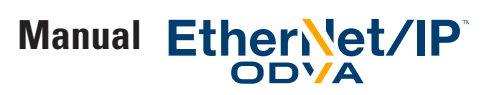

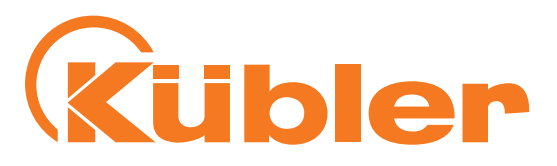

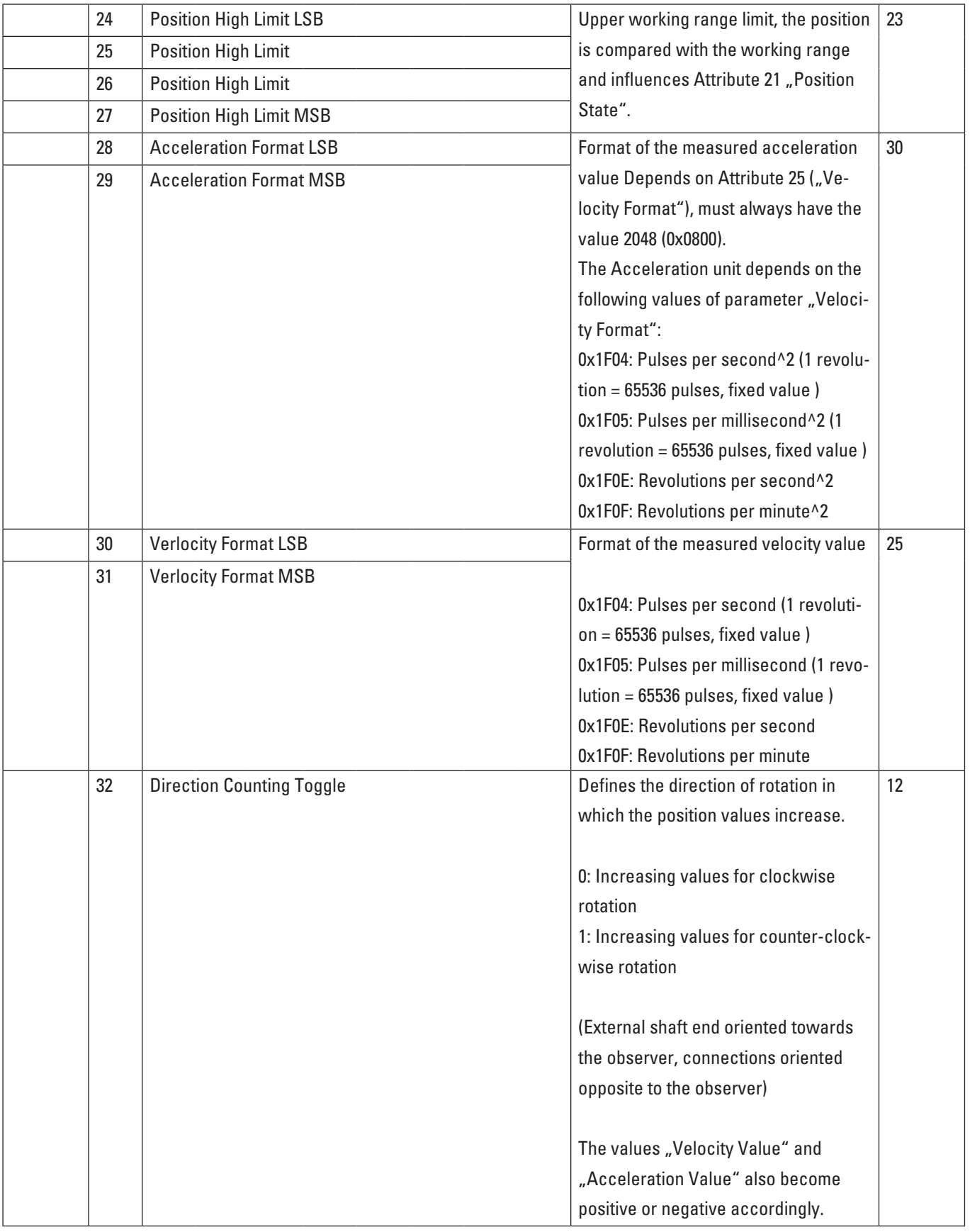

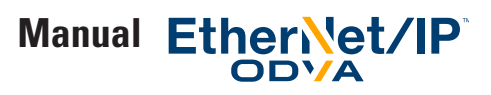

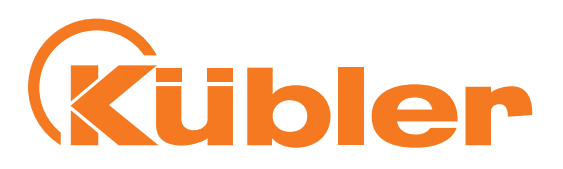

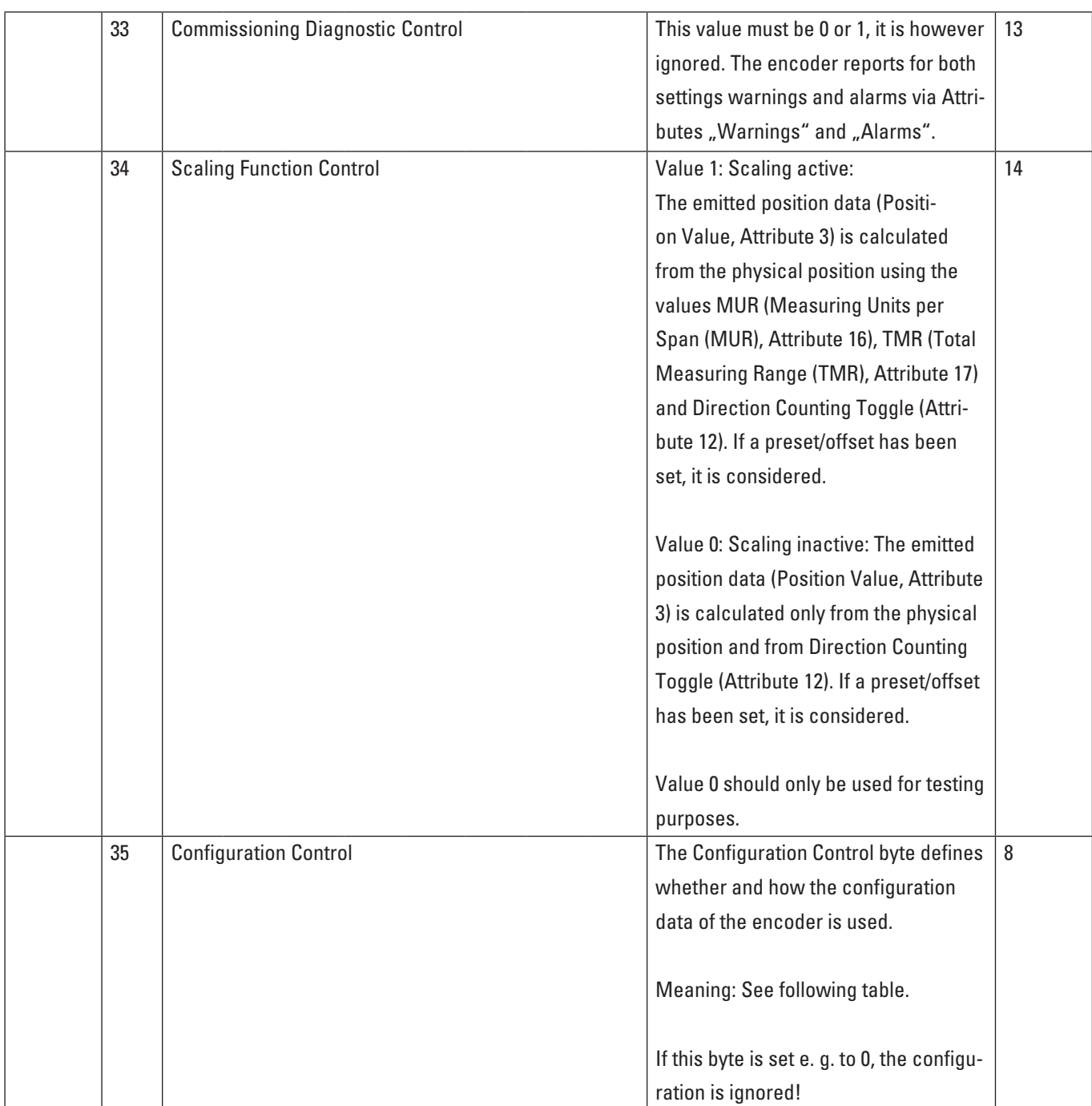

Table "Assembly 130 and 131" (Size: 36 bytes): Configuration data of both Connections "Config: Position + Configuration Assembly" and Connection "Config: Position + HiResPos + Velocity + Acceleration + other", as well as process data of the "Live Config" connection

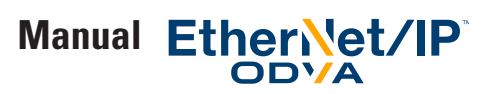

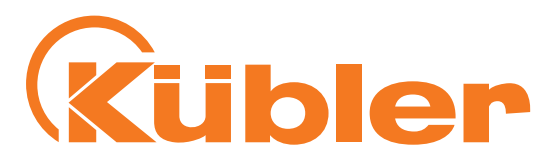

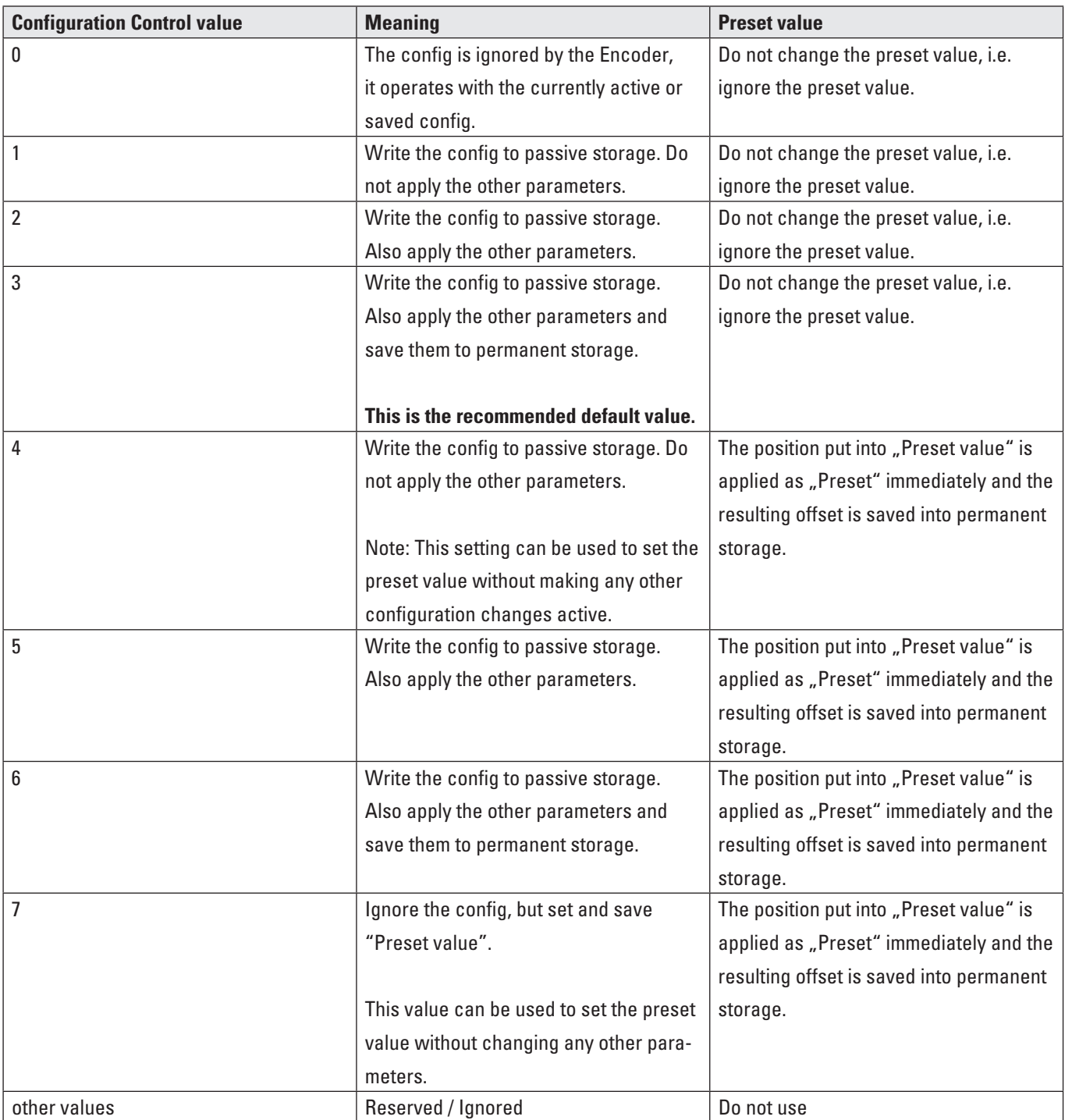

Table "Values for Configuration Control"

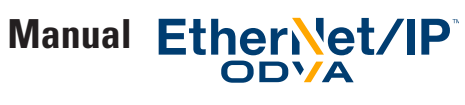

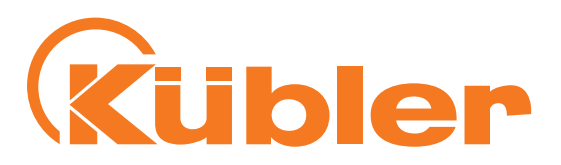

#### **EtherNet / CIP Position Sensor Object Class Attributes**

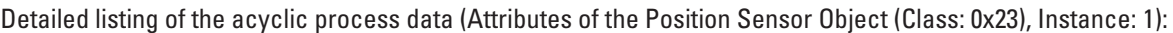

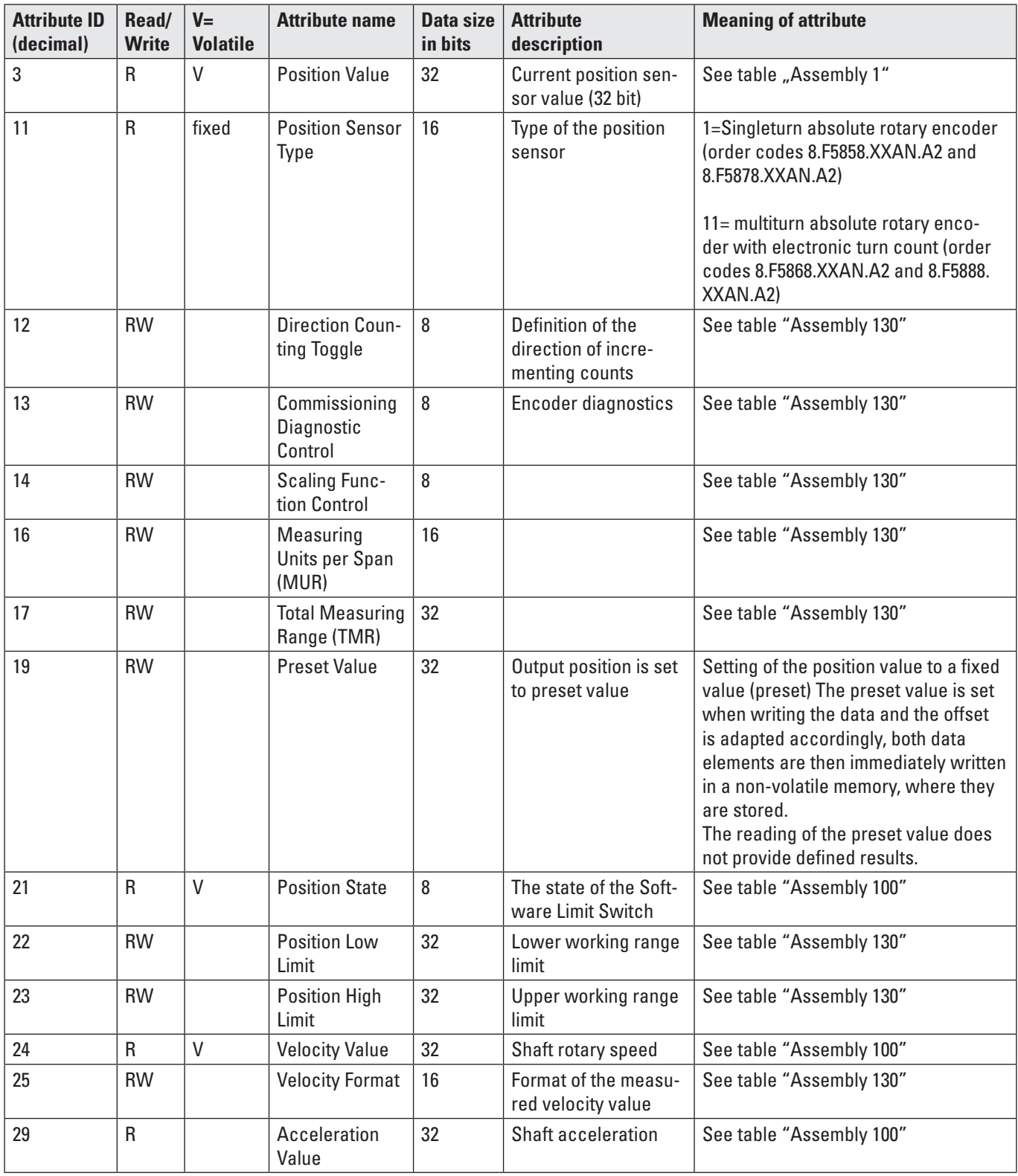

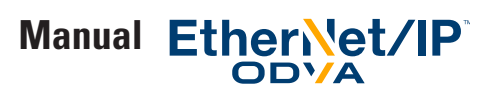

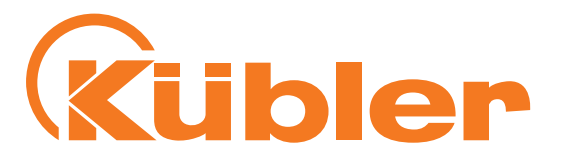

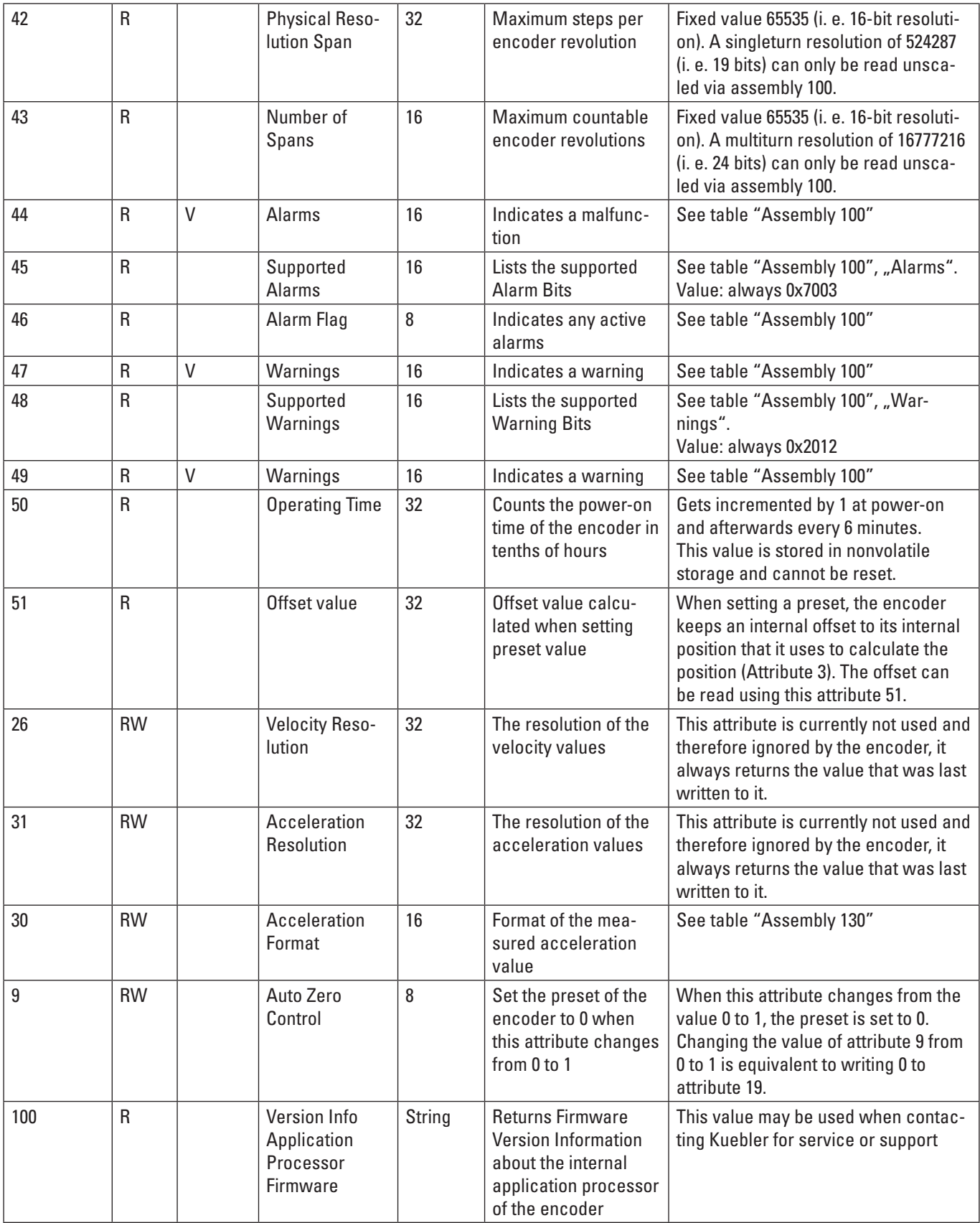

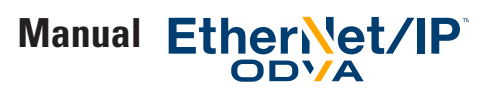

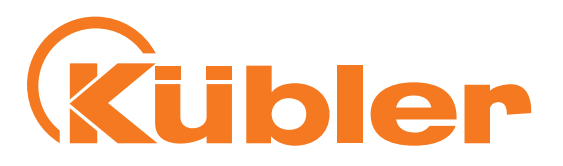

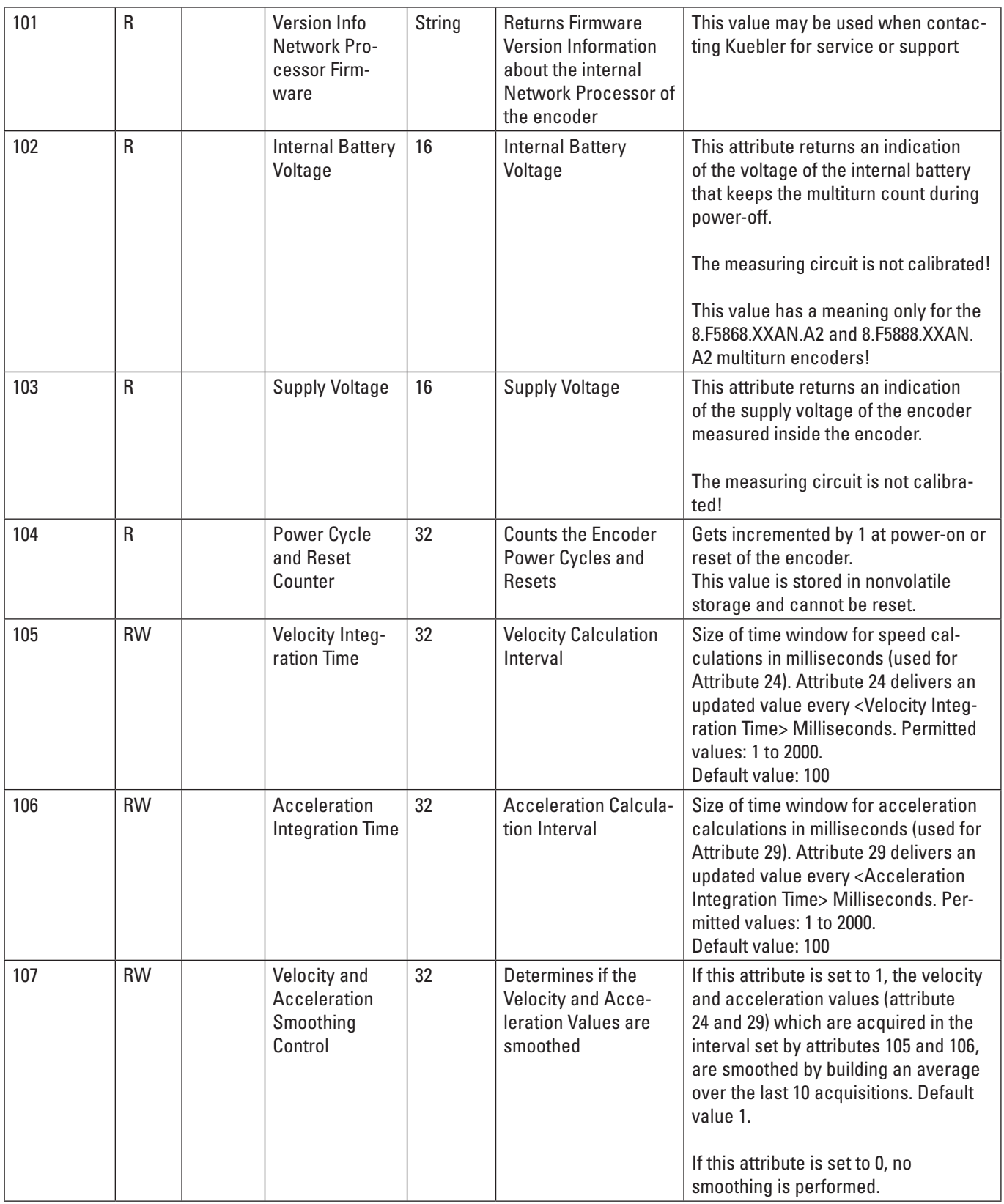

Table "Position Sensor Object Class Attributes"

This process data is partly represented in the assemblies and can this way be retrieved cyclically through an I/O "Implicit Message" connection. Other data used less frequently can only be retrieved through "Explicite Message".

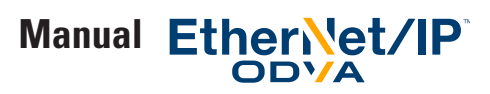

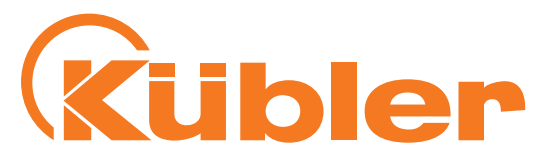

#### **Configuration restrictions**

The following restrictions apply to the configuration values and for the configuration process:

- **When using explicite messaging:** After each change of MUR (attribute 16) and/or TMR (attribute 17) (when applying and/or saving it using explicite messaging, you have to set the preset value once, by using explicite messaging to write to attribute 19.
- **When using "Live Config":** When changing MUR (attribute 16) and/or TMR (attribute 17), you have to set the preset value once , either by setting the configuration byte to 6 or 7 once, or by writing your desired preset value using explicite messaging to attribute 19 once.
- **When using the configuration assembly connection:** When changing MUR (Attribute 16) and/or TMR, you have to set the preset value once, either by setting the configuration byte to 6 or 7 (and restarting the encoder) once, or by writing your desired preset value using explicite messaging to attribute 19 once.

#### **Principle of configuration of the encoders**

The encoder configuration is organized like this: the encoder has got three configuration which all exist in parallel.

#### - **Passive configuration**

This config is stored nonvolatile in the encoder, these values are not in effect (i.e. not active). Whenever a user reads or writes to any of the attributes of the encoder object using explicit messaging, the passive configuration is read or written.

#### - **Active configuration**

This configuration is active, the Config values are in effect (i.e. active). This config, however, is lost when the encoder is reset or power cycled

#### - **Saved configuration**

This configuration is saved in nonvolatile storage and is loaded to the passive and also active configuration on every powerup of the encoder.

When using the Configuration option 3 listed in this manual (explicite messaging), a write from "Passive Configuration" to "Active Configuration" can be performed by executing the "Apply" service, please see table "Services of the Position Sensor Object".

The "Save" service in this table first performs a write from "Passive Configuration" to "Active Configuration", and then a write from "Active Configuration" to "Saved Configuration".

When using configuration option 1 or 2, the config that is being input into the system always gets copied to the "Passive Configuration" first for the configuration control byte values of 1,2,3,4,5 and 6.

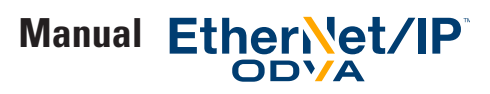

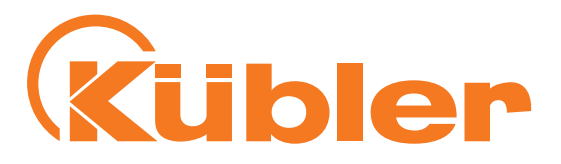

#### **Important note about the preset value**

Please note that the preset value (attribute number 19), when written by explicite messaging, is always written and saved to the saved configuration immediately! This is an exception for the preset value only.

The preset value is always linked to the currently active configuration.

So if you want to set the preset value using configuration option 3 after changing MUR (attribute 16), scaling and/or MUR values (attribute 17), you must make sure they are in the active configuration before performing the write to the preset value (attribute 19).

You must set the preset value again after each Change in Scaling Control (attribute number 14), Direction Counting Toggle (attribute number 12), Measuring Units per Span (attribute number 16) and Total Measuring Range (attribute number 17). It is important to set the preset value in this case after performing "Apply" or "Save" service.

# **5. EtherNet / IP / CIP Position Sensor Object Class Services**

Detailed listing of the services provided by the encoder for the position sensor Object (Class Code: 0x23 = 35)

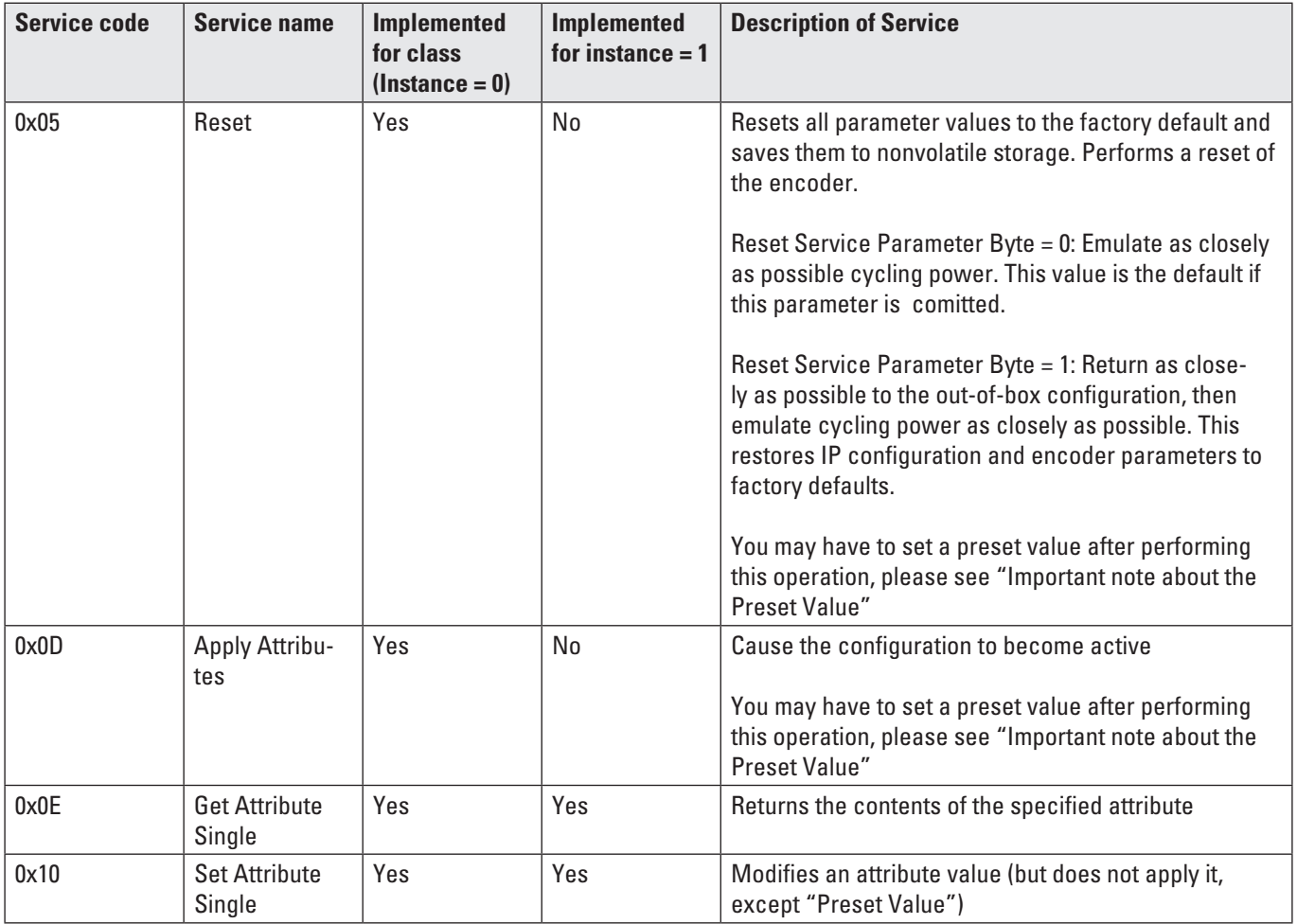

![](_page_26_Picture_0.jpeg)

![](_page_26_Picture_2.jpeg)

![](_page_26_Picture_149.jpeg)

Table "Services of the Position Sensor Object"

# **6. Encoder rotary switches**

The three rotary switches of the encoder represent a three-digit decimal number, with the hundreds, tens and units places, as printed on the label of the encoder housing.

![](_page_26_Picture_150.jpeg)

The rotary switches are always selected only immediately when switching the operating voltage on (or when resetting) the encoder. Changes of the switch position after switching the operating voltage on are only taken into consideration after switching the encoder off and on again.

If a switch position change is nevertheless necessary during operation, take care to move the hundreds switch during operation only between positions 0 and 3, do not select the values 4 to 9 in order to avoid an unintended encoder reset.

![](_page_27_Picture_0.jpeg)

![](_page_27_Picture_2.jpeg)

# **7. Encoder factory settings**

![](_page_27_Picture_211.jpeg)

IP address: Static, 192.168.1.30 , Subnet mask: 255.255.255.0, ACD: Enabled

Table "Factory settings"

# **8. Electrical installation**

#### **Electrical installation, supply voltage and EtherNet network**

#### **Electrical installation**

**Switch off the system !** 

Make sure that the whole system remains switched off during the whole electrical installation. Electrical installation requires connectors or connection cables (see data sheet).

![](_page_28_Picture_0.jpeg)

![](_page_28_Picture_2.jpeg)

#### **Bus connection**

#### **Terminal assignment bus**

![](_page_28_Picture_271.jpeg)

Respect the maximum line lengths for EtherNet.

If possible, mount all cables with traction relief. Check the maximum supply voltage on the device.

#### **Function and status LED**

The device is equipped with LEDs displaying status and error messages. After switching on the voltage supply, the Mod and Net LEDs carry out a short self-test sequence (every LED blinks once red/green).

# **Rear side connections and display elements** A

![](_page_28_Picture_272.jpeg)

- 2 LED: Mod.
- 3 LED: Net.
- 4 LED: Encoder
- 5 LED: Link 1
- 6 Power
- 7 Port 2
- 8 Port 1
- 9 Switch: x1
- 10 Switch: x100
- 11 Switch: x10

![](_page_28_Picture_22.jpeg)

2

![](_page_29_Picture_0.jpeg)

![](_page_29_Picture_2.jpeg)

#### **Mod LED**

![](_page_29_Picture_200.jpeg)

#### **Net LED**

![](_page_29_Picture_201.jpeg)

![](_page_30_Picture_0.jpeg)

![](_page_30_Picture_2.jpeg)

![](_page_30_Picture_104.jpeg)

**Note:** when a single indicator is used to represent multiple IP address interfaces the state of any one interface shall be sufficient to modify the indicator state (per the above behavior in the table):

- Transition to flashing green when any one interface receives in IP address
- Transition to steady green when a CIP connection is established on any interface (and Exclusive Owner is not timed out).
- Transition to flashing red when an Exclusive Owner CIP connection times out on any interface
- Transition to steady red when any of the interfaces detects and IP address conflict

#### **Encoder LED**

The encoder LED lights green when the supply voltage is present.

#### **Link 1 / Link 2 LEDs**

The Link 1 / Link 2 LEDs light green when the corresponding EtherNet port of a remote station (e. g. switch, hub, SPS, PC…) has been recognized. In addition, they flash yellow when data transfer takes place.

#### **9. Configuration options**

#### **Configuring the encoder using a configuration assembly**

The section "Quick Start Guide" describes how to configure the encoder using a configuration assembly using RSLogix 5000 V23.00.

![](_page_31_Picture_0.jpeg)

![](_page_31_Picture_2.jpeg)

#### **Configuring the encoder using the "Live Config" Connection**

### For this option, select connections without "+ Config", and select the "Live Config" connection.

![](_page_31_Picture_24.jpeg)

![](_page_31_Picture_25.jpeg)

![](_page_32_Picture_0.jpeg)

![](_page_32_Picture_2.jpeg)

english

#### **Now you have the following tags in your controller**

- KueblerTestEncoder1:I1.Data: This is the process data from the encoder as described in table "Assembly 100", so KueblerTestEncoder1:I1.Data[0] contains the processed position data.
- **KueblerTestEncoder1:O2.Data:** This is the encoder config data as described in table "Assembly 130".
	- o Data[0]: MUR
	- o Data[1]: PRESET
	- o Data[2]: TMR
	- o Data[3]: Velocity Resolution (currently: always set to 1)
	- o Data[4]: Position Low Limit
	- o Data[5]: Acceleration Resolution (currently: always set to 1)
	- o Data[6]: Position High Limit
	- o Data[7]: combined data: 0xXXXXYYYY
		- Velocity Format (16 bit, XXXX) and
		- Acceleration Format (16 bit, YYYY, currently: always 0x0800)
	- o Data[8]: combined data: 0xWWXXYYZZ
		- Configuration Control Byte (8 bit, WW, here: 0x03)
		- Scaling Function Control (8 bit, XX, here: 0x01)
		- Commissioning Diagnostic Control (8 bit, YY, here: 0x01)
		- Direction Counting Toggle (8 bit, ZZ, here: 0x00)

#### • **KueblerTestEncoder1:I2.Data[0]** shows the result code from the encoder.

- o If the configuration is OK and accepted, it returns the special value 0xCFCFCFCF (decimal: -808464433).
- o if the configuration Control Byte is 0, the result code is 0, since no action was taken
- o Other values indicate a problem with the configuration entered into KueblerTestEncoder1:O2.Data.
- In case of a problem, the result code returns the parameter index (decimal!) of the first value according to table "Assembly 130 und 131" that was found incorrect. So you just have to look up the value in column "Attribute Number of the Position Sensor Object 0x23" of the table to see which attribute is incorrect.
- For example, if Velocity Format is set to an invalid value in KueblerTestEncoder1:I1.Data[7], then
- KueblerTestEncoder1:I2.Data[0] will read 25 (decimal!) and the whole config in the "Live Config" connection will be ignored.

It is recommended to set the Configuration Control Byte to value 0x03 to test and immediately save the configuration, and once you have the encoder configured correctly, set the Configuration Control Byte to value 0 so that the configuration does not get changed any more. You may then even delete the "Live Config" connection!

**Warning:** The "Live Config" configuration method is only intended for set-up of the encoder in a secure and protected environment where unexpected or invalid measurement values from the encoder do not pose any danger. After the initial setup and saving of the configuration using the Configuration Control byte, the "Live Config" connection must be closed, i.e. deleted and the config written to the PLC.

While a "Live Config" connection is active, the "a Live Config Connection is active" alarm bit is set.

![](_page_33_Picture_0.jpeg)

![](_page_33_Picture_2.jpeg)

#### **Configuring the encoder using Explicit Messaging**

Through the encoder profile (Ladder Logic Example)

#### 1. Create a new empty project for your PLC

![](_page_33_Picture_46.jpeg)

Example project creation

2. Do all necessary configurations of your Logix Designer Project related to your PLC and add a Kübler EtherNet/IP encoder (set the encoder's name to e.g. KueblerEncoder1) as described in the Quick Start Guide. Choose a connection that does not have a configuration assembly, e.g. as shown in the following image:

![](_page_33_Picture_47.jpeg)

Connection configuration

![](_page_34_Picture_0.jpeg)

![](_page_34_Picture_2.jpeg)

| d Logix Designer - EncoderProject [1756-L71S 23.12]* - [Controller Tags - EncoderProject(controller)]<br>File Edit View Search Logic Communications Tools Window Help<br>the MueblerF58EthIP_A:I.Data<br>自言日<br>马<br>$\frac{1}{20}$<br>RET Path: AB_ETHIP-1\192.168.1.1\Backplane\0 v 2<br><b>Rem Run</b><br><b>T E</b> Run Mode<br>$\blacklozenge$<br>Controller OK<br>No Forces<br>Energy Storage OK<br>← H H H H + + ( ) ( 0) (L)<br>$\frac{a}{b}$ $\frac{b}{c}$<br>No Edits<br>← ▶ Favorites Add-On A Safety A Alarms A Bit A Timer/C<br>$\blacksquare$<br>$1 - 1$<br>Safety Unlocked | - AAR FYYQQ<br>Select language            | $\cdot$ $\cdot$                          |              |                 |                             | $\begin{array}{c c c c c} \hline \multicolumn{1}{c }{\textbf{1}} & \multicolumn{1}{c }{\textbf{2}} & \multicolumn{1}{c }{\textbf{3}} & \multicolumn{1}{c }{\textbf{4}} & \multicolumn{1}{c }{\textbf{5}} & \multicolumn{1}{c }{\textbf{6}} & \multicolumn{1}{c }{\textbf{7}} & \multicolumn{1}{c }{\textbf{8}} & \multicolumn{1}{c }{\textbf{9}} & \multicolumn{1}{c }{\textbf{1}} & \multicolumn{1}{c }{\textbf{1}} & \multicolumn{1}{c }{\textbf{1$<br>$ B$ $x$ |
|----------------------------------------------------------------------------------------------------|-------------------------------------------|------------------------------------------|--------------|-----------------|-----------------------------|----------------------------------------------------------------------------------------------------|
| Controller Organizer<br>$-4 ×$                                                                                                    | Scope: TilEncoderProject - Show: All Tags |                                          |              |                 | <b>Y</b> Enter Name Filter. | $\cdot$                                                                                                    |
| Start Page<br>Controller EncoderProject                                                                                                    | Name                                      | $\equiv$ $\mid \triangledown \mid$ Value | ← Fo ← Style | Data Type Class | Description                 | $A$ a                                                                                                    |
| Controller Tags                                                                                                    | KueblerEncoder1:11                        | $\{ \}$ $\{$                             |              |                 | 030B:8 Standard             |                                                                                                    |
| Controller Fault Handler                                                                                                    | KueblerEncoder1:11.ConnectionFaulted      | $\circ$                                  | Decimal      | <b>BOOL</b>     | Standard                    | B                                                                                                    |
| Power-Up Handler                                                                                                    | - KueblerEncoder1:11.Data                 | $\{ \}$ $\{$ Decimal                     |              | DINT[8]         | Standard                    | $\boxdot$                                                                                                    |
| <b>El Tasks</b>                                                                                                    | + KueblerEncoder1:11.Data[0]              | 9375723                                  | Decimal      | <b>DINT</b>     | Standard                    |                                                                                                    |
| MainTask<br><b>B</b> MainProgram                                                                                                    | + KueblerEncoder1:11.Data[1]              | 260852                                   | Decimal      | <b>DINT</b>     | Standard                    |                                                                                                    |
| SafetyTask                                                                                                    | + KueblerEncoder1:11.Data[2]              | 836728                                   | Decimal      | <b>DINT</b>     | Standard                    |                                                                                                    |
| SafetyProgram                                                                                                    | + KueblerEncoder1:11.Data[3]              | $^{\circ}$                               | Decimal      | <b>DINT</b>     | Standard                    |                                                                                                    |
| Unscheduled Programs / Phases                                                                                                    | + KueblerEncoder1:11.Data[4]              | $\overline{0}$                           | Decimal      | <b>DINT</b>     | Standard                    |                                                                                                    |
| Motion Groups                                                                                                    | + KueblerEncoder1:11.Data[5]              | $\overline{2}$                           | Decimal      | <b>DINT</b>     | Standard                    |                                                                                                    |
| Ungrouped Axes                                                                                                    | + KueblerEncoder1:11.DataI61              | 16801729                                 | Decimal      | <b>DINT</b>     | Standard                    |                                                                                                    |
| Add-On Instructions                                                                                                    | + KueblerEncoder1:I1.Data[7]              | 6552320                                  | Decimal      | <b>DINT</b>     | Standard                    |                                                                                                    |
| <b>User-Defined</b><br><b>El Strings</b><br>Add-On-Defined<br><b>En Predefined</b><br>Module-Defined<br><b>Frends</b><br>in T/O Configuration<br>1756 Backplane, 1756-A7<br>10 [0] 1756-L71S EncoderProject<br>[1] [1] 1756-L7SP EncoderProject:Partner<br><b>E-9</b> [2] 1756-EN2TR EN2TR<br>$\frac{1}{60}$ $\frac{1}{60}$ Ethernet<br>1756-EN2TR EN2TR<br>8.F5868/F5888.XXAN.A2 KueblerEncoder1                                                                                                    |                                           |                                          |              |                 |                             | $\boxplus$<br>$\boxplus$<br>$\boxplus$                                                                                                    |
|                                                                                                    | Monitor Tags A Edit Tags /                |                                          | $\leftarrow$ | III             |                             | $\overline{a}$                                                                                                    |

Result of the configuration

- 3. Go online. You now get position data from the encoder as seen in tag KueblerEncoder1:I1.Data[0] . The position data is based on the configuration in the default values of the encoder if you have a new encoder.
- 4. Now go offline.

5. Create the following tags you will need for your configuration as required:

- ConfigMURvalue (DINT type)
- ConfigTMRvalue (DINT type)
- ConfigDirectionValue (SINT type)
- ConfigMURmessage (MESSAGE type)
- ConfigTMRmessage (MESSAGE type)
- ConfigDirectionMessage (MESSAGE type)

![](_page_35_Picture_0.jpeg)

![](_page_35_Picture_1.jpeg)

![](_page_35_Picture_23.jpeg)

6. Edit your main program to add a new rung and put in a Trigger Block and a One Shot Block as shown in the image. Also create the tags required for both blocks.

![](_page_35_Picture_24.jpeg)

![](_page_36_Picture_0.jpeg)

![](_page_36_Picture_2.jpeg)

![](_page_36_Picture_55.jpeg)

Example how to create the tag for the One Shot Block

7. Add a MSG element e.g. using the "Add Ladder Element" function.

![](_page_36_Picture_6.jpeg)

![](_page_37_Picture_0.jpeg)

![](_page_37_Picture_1.jpeg)

8. Put the name of your desired configuration message into the field "Message Control", e.g. ConfigMURmessage.

![](_page_37_Picture_36.jpeg)

- 9. Now right-click the chosen name and select the matching message, e.g. "ConfigMURmessage" (or your chosen Name) to link the message to your MSG instruction.
- 10. In your newly created MSG instruction, click the Icon having the three dots to configure your message.

![](_page_37_Picture_37.jpeg)

11. The Message Configuration Dialog pops up

![](_page_37_Picture_38.jpeg)

![](_page_38_Picture_0.jpeg)

![](_page_38_Picture_2.jpeg)

12. Configure the message as shown in the next 3 images.

Select the appropriate source element in the configuration tab

![](_page_38_Picture_27.jpeg)

![](_page_38_Picture_28.jpeg)

![](_page_39_Picture_0.jpeg)

![](_page_39_Picture_2.jpeg)

![](_page_39_Picture_29.jpeg)

Make sure you do not confuse hex and decimal values!

13. Repeat steps 7 to 13 for the three tags ConfigMURvalue, ConfigTMRvalue and ConfigDirectionValue.

The "Configuration" settings are shown in the following three images, the other settings are as shown in the last three images. Make sure you set the correct values in all three tabs of all three messages.

![](_page_39_Picture_30.jpeg)

![](_page_40_Picture_0.jpeg)

![](_page_40_Picture_1.jpeg)

![](_page_40_Picture_2.jpeg)

![](_page_40_Picture_49.jpeg)

![](_page_40_Picture_50.jpeg)

The Class 0x23 stands for the Position Sensor Object that the Kübler encoder has. Instance is set to 1 because every encoder has only one Position Sensor Object. The attributes 0x0C, 0x10, 0x11 correspond to the values in column "Attribute ID" shown in table "Position Sensor Object Class Attributes". Please remember that the dialogs take Hexadecimal numbers, the column in the table shows decimal numbers.

- 14. Perform steps 7 to 13 for any other Configuration Values you want to change in the encoder. You can use table "Position Sensor Object Class Attributes" for reference.
- 15. After you have written all the configuration data to your encoder, it is important to save or apply the attributes. The settings only come into effect after apply or save was performed!

![](_page_41_Picture_0.jpeg)

![](_page_41_Picture_2.jpeg)

To apply the attributes (which means, the encoder will lose the settings after a power cycle so you have to set and apply again), create a MESSAGE Tag called e.g. "ConfigApplyMessage" and add a corresponding MSG block. It should look as follows:

![](_page_41_Picture_33.jpeg)

![](_page_41_Picture_34.jpeg)

Only after this apply message, the settings are effective.

As an alternative, you may modify the message to be a "Save" Message, which first applies and then saves the settings to nonvolatile storage. Needed settings are as follows:

![](_page_42_Picture_0.jpeg)

![](_page_42_Picture_2.jpeg)

These are the changed settings:

![](_page_42_Picture_42.jpeg)

Changing the apply message to a save message

Service Code 0x16 stands for "Save Attributes" in the CIP specification. The meaning of the service codes "Apply Attributes" and "Save Attributes" for this encoder are shown in table "Services of the Position Sensor Object".

Your finished program to set and apply or save the attributes now looks as follows:

![](_page_42_Picture_43.jpeg)

Sample Ladder Logic Program to configure the encoder and apply/save the settings

![](_page_43_Picture_0.jpeg)

![](_page_43_Picture_2.jpeg)

You can see that the apply or save message should usually come last in a series of Configuration Messages to make all settings effective! It is important to do any "Preset Value" setup after sending the apply or save message.

#### The tags in your program look as follows:

| File Edit View Search Logic Communications Tools Window Help               | 8 Logix Designer - EncoderProject [1756-L71S 23.12] - [Controller Tags - EncoderProject(controller)] |                 |                           |         | <b>SERVICE CONTROL</b>                        |                  |             | $ E$ $\times$            |
|----------------------------------------------------------------------------|----------------------------------------------------------------------------------------------------|-----------------|---------------------------|---------|-----------------------------------------------|------------------|-------------|--------------------------|
| eЯ<br>h n v KueblerF58EthIP_A:I.Data<br>a.<br>阊                            | $-4444$ FOR $-444$                                                                                   | Select language |                           |         | $\mathcal{L}$<br>$\overline{\phantom{a}}$     |                  |             |                          |
| REM <sub>1</sub><br><b>Rem Run</b><br>Run Mode                             | Path: AB ETHIP-1\192.168.1.1\Backplane\0<br>╺╸╠                                                      |                 |                           |         |                                               |                  |             |                          |
| Controller OK<br>No Forces                                                 |                                                                                                    |                 |                           |         |                                               |                  |             |                          |
| Energy Storage OK<br>No Edits                                              | $H H H H H H + 1$<br>$\blacktriangleleft$                                                            |                 |                           |         |                                               |                  |             |                          |
| $\frac{a}{2}$ $\frac{a}{2}$ $\frac{b}{2}$<br>O<br>$L_0$<br>Safety Unlocked | > Favorites A Add-On A Alarms A Bit A Timer/Counter A I                                              |                 |                           |         |                                               |                  |             |                          |
|                                                                            |                                                                                                    |                 |                           |         |                                               |                  |             |                          |
| $-4x$<br>Controller Organizer<br>$\Rightarrow$                             | Scope: TuEncoderProject > Show: All Tags                                                             |                 |                           |         | $\mathbf{v}$ $\mathbf{v}$ . Enter Name Filter |                  |             | $\overline{\phantom{a}}$ |
| Start Page<br>Controller EncoderProject                                    | 고등 고<br>Name                                                                                         | Value           | ← Fo ← Style              |         | Data Type Class                               |                  | Description | $\mathbf{a}$<br>۰        |
| Controller Tags<br>Controller Fault Handler                                | - KueblerEncoder1:11                                                                                 | $\{ \}$ $\{$    |                           |         | 030B:8.                                       | Standard         |             | G                        |
| Power-Up Handler                                                           | KueblerEncoder1:11.ConnectionFaulted                                                                 | $\Omega$        |                           | Decimal | <b>BOOL</b>                                   | Standard         |             | $\Box$                   |
| <b>A</b> Tasks                                                             | - KueblerEncoder1:11.Data                                                                            | $\{ \}$         | $\{.\}$                   | Decimal | DINT <sub>[8]</sub>                           | Standard         |             |                          |
| MainTask                                                                   | + KueblerEncoder1:11.DataI01                                                                         | 43              |                           | Decimal | <b>DINT</b>                                   | Standard         |             |                          |
| <b>A</b> MainProgram                                                       | + KueblerEncoder1:11.Data[1]                                                                         | 440892          |                           | Decimal | <b>DINT</b>                                   | Standard         |             |                          |
| Program Tags                                                               | + KueblerEncoder1:11.Data[2]                                                                         | 836740          |                           | Decimal | DINT                                          | Standard         |             |                          |
| <b>Th</b> MainRoutine                                                      | + KueblerEncoder1:11.Data[3]                                                                         | $\Omega$        | Decimal                   |         | <b>DINT</b>                                   | Standard         |             |                          |
| SafetyTask                                                                 | + KueblerEncoder1:11.Data[4]                                                                         | $\mathbf{0}$    |                           | Decimal | <b>DINT</b>                                   | Standard         |             |                          |
| SafetyProgram                                                              | + KueblerEncoder1:11.Data[5]                                                                         | $\overline{2}$  |                           | Decimal | <b>DINT</b>                                   | Standard         |             |                          |
| Unscheduled Programs / Phases                                              | + KueblerEncoder1:11.Data[6]                                                                         | 16810548        |                           | Decimal | <b>DINT</b>                                   | Standard         |             |                          |
| Motion Groups                                                              | + KueblerEncoder1:11.Data[7]                                                                         | 6535680         |                           | Decimal | <b>DINT</b>                                   | Standard         |             |                          |
| Ungrouped Axes                                                             | Config Trigger                                                                                       | $\circ$         |                           | Decimal | <b>BOOL</b>                                   | Standard         |             |                          |
| Add-On Instructions                                                        | + ConfigTMRvalue                                                                                     | 100             |                           | Decimal | <b>DINT</b>                                   | Standard         |             |                          |
| Data Types                                                                 | + ConfigTMRmessage                                                                                   | $\{ \}$         | $\mathbf{I}$ .            |         |                                               | MESSAGE Standard |             |                          |
| User-Defined                                                               | ConfigOneShot                                                                                        | $\mathbf{0}$    |                           | Decimal | <b>BOOL</b>                                   | Standard         |             |                          |
| <b>El Strings</b>                                                          | + ConfigMURvalue                                                                                     | 20              |                           | Decimal | <b>DINT</b>                                   | Standard         |             | $\boxed{\pm}$            |
| Add-On-Defined<br><b>En Predefined</b>                                     | + ConfigMURmessage                                                                                   | $\{ \}$         | $\{\ldots$                |         |                                               | MESSAGE Standard |             | $\boxplus$               |
| Module-Defined                                                             | + ConfigDirectionvalue                                                                               | $\mathbf{1}$    |                           | Decimal | <b>SINT</b>                                   | Standard         |             | 田                        |
| <b>Elli</b> Trends                                                         | + ConfigDirectionmessage                                                                             | $\{ \}$         | $\left\{ \ldots \right\}$ |         |                                               | MESSAGE Standard |             |                          |
| I/O Configuration                                                          | + ConfigApplyMessage                                                                                 | $\{ \}$         | $\{\ldots$                |         | MESSAGE Standard                              |                  |             |                          |
| = 1756 Backplane, 1756-A7                                                  |                                                                                                    |                 |                           |         |                                               |                  |             |                          |
| [10] 1756-L71S EncoderProject<br>$\overline{\phantom{a}}$                  |                                                                                                    |                 |                           |         |                                               |                  |             |                          |
| $\leftarrow$<br>m.                                                         | IID Monitor Tags A Edit Tags /                                                                       |                 | $\leftarrow$              | m.      |                                               |                  |             |                          |
|                                                                            |                                                                                                    |                 |                           |         |                                               |                  | 33          |                          |

Tags used in sample program

16. To write the configuration to your encoder, right-Click "ConfigTrigger" and select "Toggle bit" in the pop-up menu. The config is now written to the encoder once and applied / saved in the last MSG block.

#### 17. Add further configuration if required:

Here are the messages to set low limit and high limit which influence your "Position State" output data see table "Assembly 100"). You can see how to create the appropriate tags in the previous examples in this section. Once again do not forget to put these messages before the apply / save message(s) !

![](_page_44_Picture_0.jpeg)

![](_page_44_Picture_1.jpeg)

![](_page_44_Picture_29.jpeg)

Position low limit

![](_page_44_Picture_30.jpeg)

Position high limit

![](_page_45_Picture_0.jpeg)

![](_page_45_Picture_2.jpeg)

#### **Setting the Preset Value via Explicit Messaging from a Ladder Logic PLC program**

In addition to setting the preset value via the "Live Config" connection, it is also possible to use explicit messaging to set the preset value of the encoder in Logix 5000.

1. Create the encoder in Logix 5000, use the following connection configuration:

![](_page_45_Picture_34.jpeg)

#### 2. Create tags as follows:

![](_page_45_Picture_35.jpeg)

![](_page_46_Picture_0.jpeg)

![](_page_46_Picture_2.jpeg)

3. Create a routine as follows:

Insert a Trigger Block with corresponding tag, and a One Shot Block with corresponding tag.

Now insert a MSG block with a message as follows:

![](_page_46_Picture_43.jpeg)

#### Preset message config part 1

![](_page_46_Picture_44.jpeg)

Preset message config part 2

![](_page_47_Picture_0.jpeg)

![](_page_47_Picture_1.jpeg)

![](_page_47_Picture_2.jpeg)

![](_page_47_Picture_55.jpeg)

Preset message config Part 3

#### The result looks as follows:

![](_page_47_Picture_56.jpeg)

- 4. You can now enter your desired Preset Value into tag PresetValue, e.g. 55
- 5. To trigger the preset, Right-Click the Preset Trigger Block and select "Toggle Bit". The program now writes the Preset Message to the encoder once. It is not necessary to invoke an apply or save service.
- 6. After triggering, the encoder position is set to the value specified in our tag "PresetValue". Remember, in our example, the encoder position can be read from KueblerEncoder1:I1.Data[0].
- 7. When the encoder changes its position, you can see the encoder takes the starting position we have just written via Preset Value into account.

If you have changed the TMR and/or MUR values, it is very important to send the "Preset Value" Message after sending the "Apply" or "Save" message.

![](_page_48_Picture_0.jpeg)

![](_page_48_Picture_2.jpeg)

# **10.Addictional Functions**

#### **Address Conflict Detection (ACD) Function**

By default, the "ACD" function of EtherNet/IP (Address Conflict Detection) is enabled. If it is not required, it can be switched off by writing 0 to Object 0xF5 (TCP/IP), Instance 1, Attribute 10. This can slightly speed up encoder power-up. Details can be found in the CIP / EtherNet/IP specification.

#### **Activating "Device Level Ring" for Redundancy**

For protection against a single EtherNet network cable break, the "Device Level Ring" functionality can be activated when building a ring of devices. It is mandatory for all the devices taking part in the ring to have two EtherNet ports.

To use Device Level Ring, all the devices have to be organized in a single ring starting with port 1 of the PLC and ending in port 2 of the PLC, all linked by EtherNet cables.

In the "Properties" Window of your PLC or Network Interface in Logix 5000, go to the "Network" tab, enable e.g. your PLC as a ring supervisor and set the Network topology to "Ring". The Network will now stay operational after only a very short interruption in case of a single cable break in the ring, since the data flow will use the remaining alternative route in the Network after the cable break. The ring supervisor will detect a ring failure by sending tokens around the ring on one of its ports, then checking for the tokens to arrive on the other port.

![](_page_49_Picture_0.jpeg)

![](_page_49_Picture_2.jpeg)

![](_page_49_Picture_36.jpeg)

Example of a detected ring fault (set-up with 1 encoder only)

#### **Rotational Axis Mode**

This encoder can be set to Rotational Axis Mode. To activate Rotational Axis Mode, set TMR to a value smaller than MUR.

If, for example, you set TMR (attribute 17) to 1800 and MUR (attribute 16) to 3600, the position values will be in the range from 0 to 1799 for each 180 degrees of rotation.

![](_page_50_Picture_0.jpeg)

![](_page_50_Picture_2.jpeg)

# **11.Check the Encoder Firmware Versions**

When getting technical support, it may happen that the Kübler technical support asks you for the Firmware versions of your encoder.

In order to get the Firmware versions of the two processors of the encoder, create a program as follows:

![](_page_50_Picture_42.jpeg)

#### Version read program

![](_page_50_Picture_43.jpeg)

Network processor version Read Message

![](_page_51_Picture_0.jpeg)

Rubler

Sendix F58X8 EtherNet/IP

![](_page_51_Picture_57.jpeg)

Application processor version Read Message

You can now toggle the versionTrigger Block to initiate reading.

After reading, the versions ID strings can be found in the tags and may be copied and pasted:

![](_page_51_Picture_58.jpeg)

# **12.Abbreviations used**

![](_page_51_Picture_59.jpeg)

# **www.kuebler.com**

![](_page_53_Picture_1.jpeg)

**Kübler Group Fritz Kübler GmbH** Schubertstrasse 47 D-78054 Villingen-Schwenningen Germany Phone: +49 7720 3903-0 Fax: +49 7720 21564 info@kuebler.com

www.kuebler.com

**III** pulses for automation